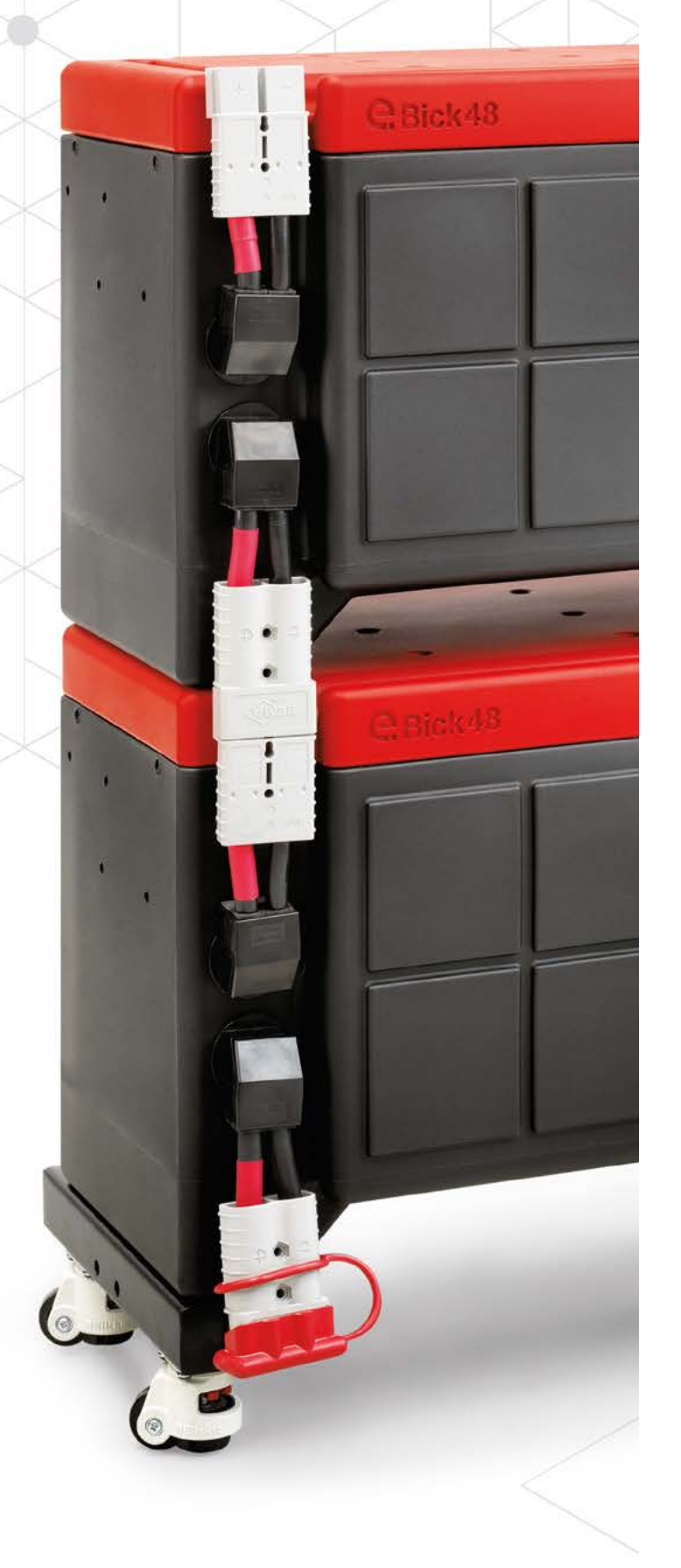

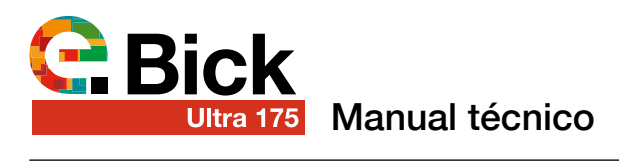

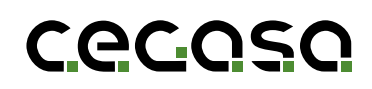

# **Control de revisiones**

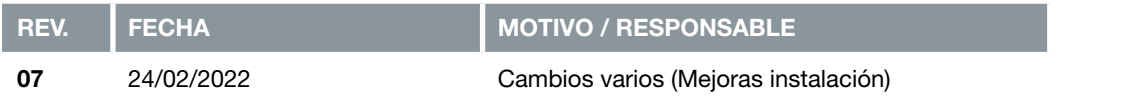

# **Limitación de garantías y responsabilidades**

La limitación de las garantías y responsabilidades serán descritas en los acuerdos contractuales entre CEGASA y el comprador.

La información incluida en este manual ha sido redactada con el afán de proveer al usuario el mayor grado de detalle y claridad de todo el contenido. No obstante, CEGASA se reserva el derecho a modificar el contenido de este manual mediante futuras revisiones en cualquier momento y sin previo aviso.

# **Confidencialidad**

Toda la información facilitada por CEGASA en virtud del presente Manual de Usuario y cuantos datos o aspectos puedan conocerse por razón del mismo serán absolutamente confidenciales, no pudiendo ser facilitados a terceros ni utilizados para un fin distinto al previsto, sin la previa y expresa autorización por escrito de CEGASA.

# **Contacto**

# Cecoso

C/Marie Curie, 1 Parque Tecnológico de Álava MIÑANO Código postal 01510

Tel. +34 945 313738 www.cegasa.es

# **Historico de revisiones TCCv2.0 BTH**

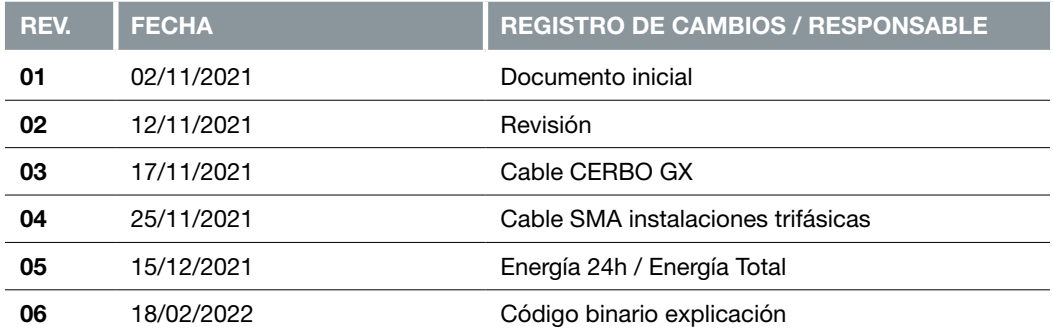

# **Descargo de responsabilidad y garantía**

La información y las recomendaciones establecidas se hacen de buena fe y se considera que son precisas a partir de la fecha de preparación.

# **Confidencialidad**

Toda la información proporcionada por CEGASA en este Manual de Usuario es confidencial y no debe ser proporcionada a terceros, sin la autorización previa y expresa por escrito de CEGASA.

# **Contacto**

# **C.e.c.g.s.g.**

C/Marie Curie, 1 Parque Tecnológico de Álava MIÑANO Código postal 01510

Tel. +34 945 313738 www.cegasa.es

# **1. Introducción**

# **1.1 Objeto**

En el siguiente documento se presentan los primeros pasos para la instalación y uso de los sistemas eBicks ULTRA 175 de forma segura. Se recomienda por parte de la empresa leer antes el manual de usuario completo que se puede descargar de la página web o solicitar en formato electrónico a la empresa suministradora de los equipos.

# **1.2 Códigos de producto**

#### Productos:

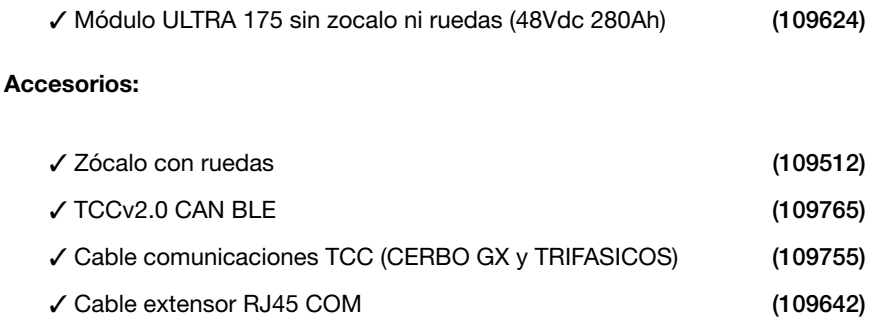

# **1.3 Acrónimos**

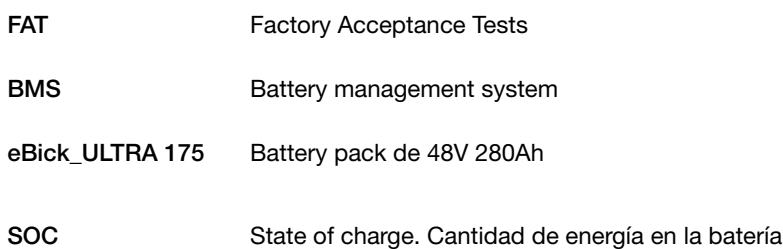

# **2. Características técnicas**

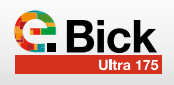

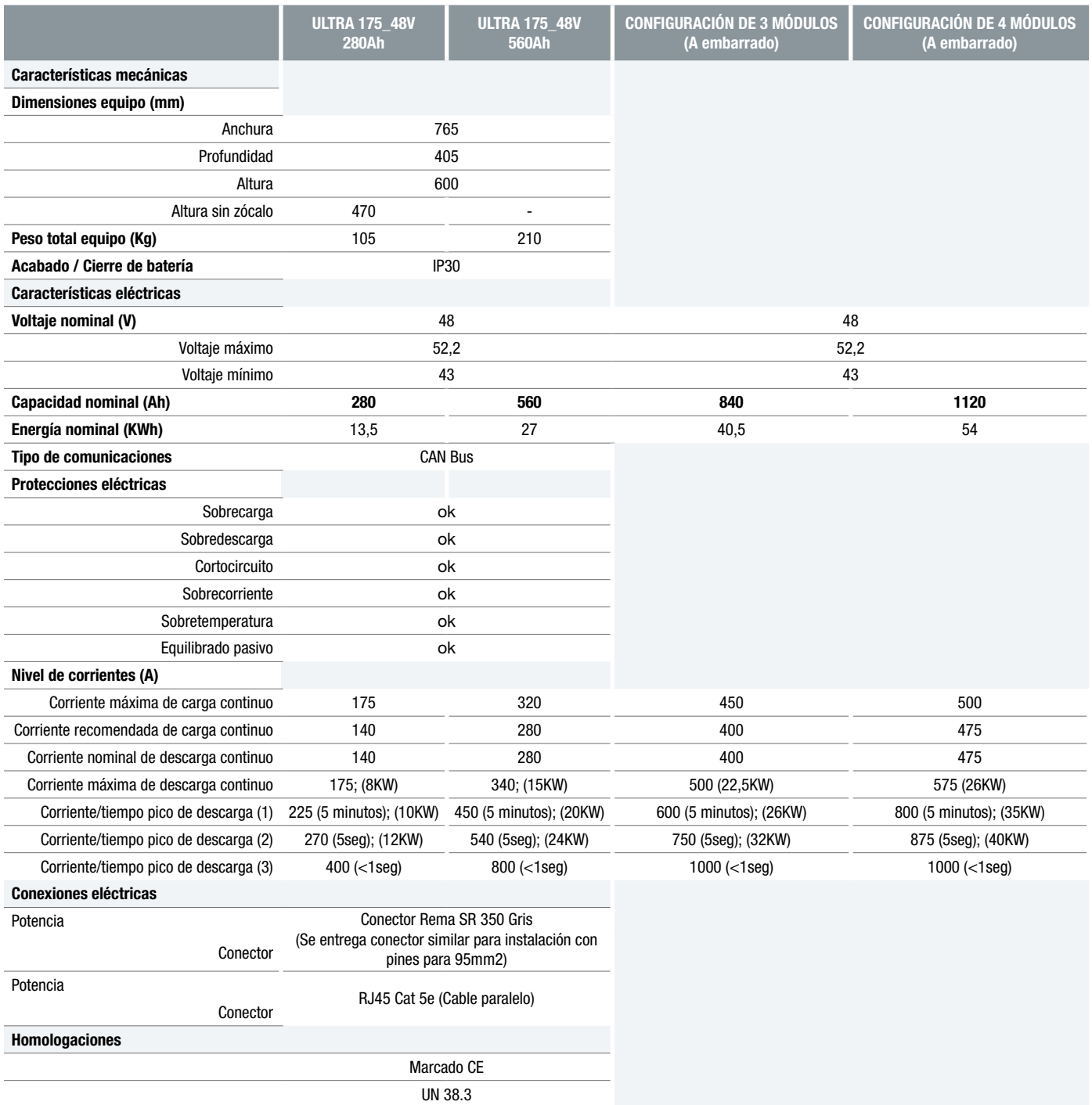

# **2.1 Condiciones de ensayo de ciclabilidad**

Parámetros basados en la norma IEC 61960. Se ensaya bajo las siguientes condiciones:

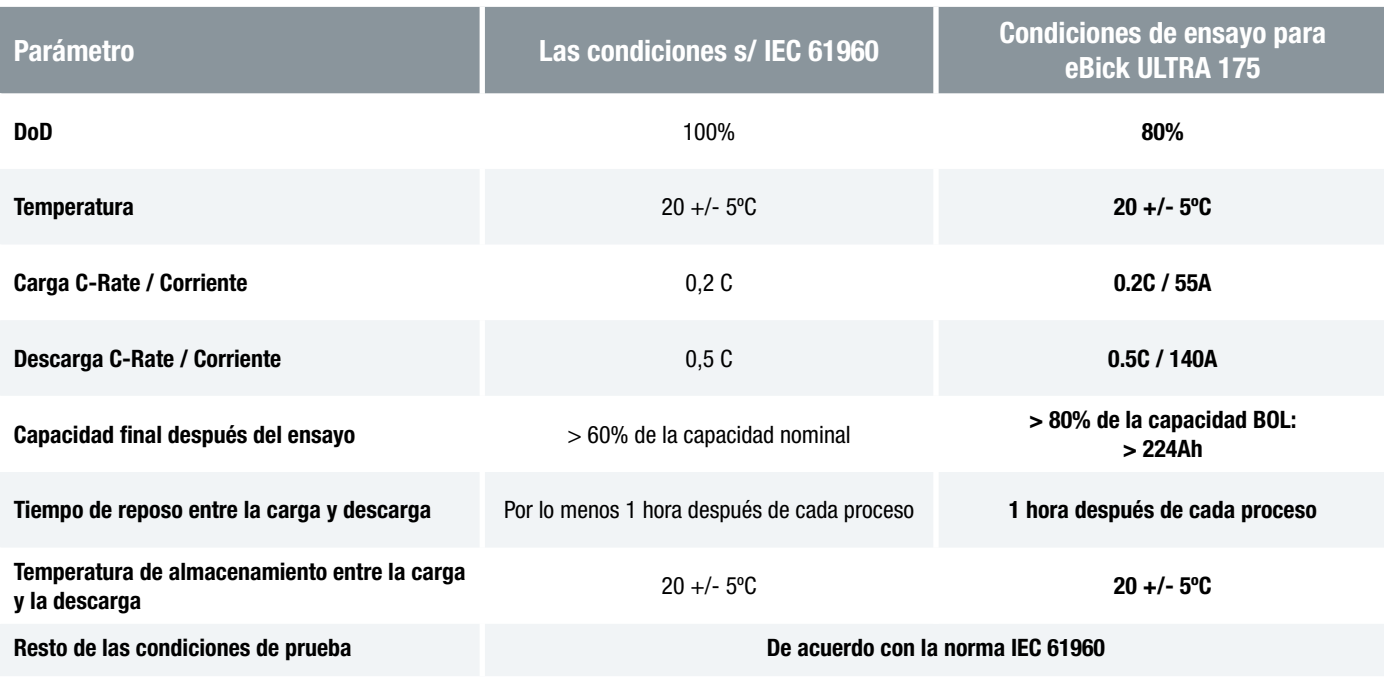

*Tabla 2.*

# **2.2 Especificaciones Técnicas Sistema de Gestión de la**

# **batería**

# El BMS tiene las siguientes protecciones:

- Sobretensión
- Subtensión.
- Sobrecorriente durante el proceso de CARGA
- Sobrecorriente durante el proceso de DESCARGA.
- Protección de temperatura (DESCARGA).
- Protección de temperatura (CARGA).
- Cortocircuito.

# 2.2.1 Protecciones durante el modo de funcionamiento

#### OVP (protección de sobre-voltaje):

Cuando una celda llega a 3800 mV, la BMS abre las conexiones de alimentación, con el fin de proteger la batería terminando el proceso de carga.

#### UVP (protección de sub-voltaje):

Cuando una celda se descarga a una tensión por debajo de 2600 mV, la BMS abre las conexiones de alimentación, terminando la descarga.

OCP (protección contra sobrecorriente)

# OTP (proteccion de sobrecalentamiento):

- Descarga: 70 ° C
- Carga: 55 ° C

UTP (protección de subtemperatura):

- Descarga: -20ºC
- Carga: 0 °C

# 2.2.2 Modo de reposo

BMS de Cegasa pasa al modo de reposo una hora despúes de que detecta que no hay corriente (carga o descarga) o no existen comunicaciones.

El consumo en modo de reposo es inferior a 800μA. Por ejemplo, el consumo de BMS en modo de reposo durante 3 meses es menor que 1% de la capacidad inicial.

# 2.2.3 Equilibrado de celdas

El equilibrado se inicia cuando la tensión las celdas llega 3450 mV. La corriente de equilibrio es de 30 ± 5 mA

**C.e.C.O.S.O.** 

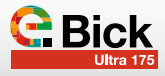

# AVISO:

# PELIGRO DE INCENDIO O EXPLOSIÓN

El incumplimiento de los mensajes de seguridad podría causar lesiones graves, la muerte o daños a la propiedad

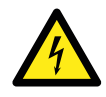

# ¡PELIGRO!

Antes de conectar el equipo al inversor, verificar que la tensión está dentro de rango. NUNCA conectar si la tensión está fuera de rango.

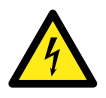

¡PELIGRO!

NUNCA conectar los equipos ULTRA 175 en configuración SERIE.

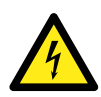

# ¡PELIGRO!

Todas las herramientas deben ser aprobadas para trabajar con tensión 60V. Todo el personal que trabaja con sistemas de baja tensión debe tener una formación adecuada y las certificaciones de acuerdo a las regulaciones locales. El equipo siempre presenta tensión DC en bornas de ambos conectores de potencia (superior e inferior).

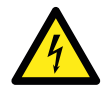

#### ¡PELIGRO!

NUNCA eliminar o puentear los sistemas de corte y protección.

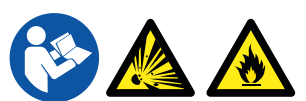

#### ¡PELIGRO!

No cortocircuite los terminales de los módulos. La corriente de cortocircuito puede ser de varios miles de amperios. Prolongados cortocircuitos destruirán el módulo de baterías y el electrolito podría filtrarse hacia fuera de las células y provocar fuego y/o explosión.

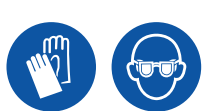

#### ¡PELIGRO!

El personal de instalación y mantenimiento del eBick ULTRA 175 debe usar ropa, guantes especiales y gafas de protección. Todos los objetos metálicos personales como relojes de pulsera, anillos, joyas etc., NO deben ser usados mientras se trabaja con los Módulos.

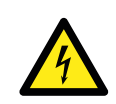

#### ¡PELIGRO!

Utilice las herramientas de seguridad (EN 60900) y equipos de protección durante la instalación y el servicio para evitar cortocircuitos y descargas eléctricas.

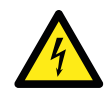

#### ¡PELIGRO!

No conectar o desconectar la carga cuando el equipo esté en marcha (circulando corriente). Esto puede provocar un arco eléctrico y puede exponer al personal a alta tensión de CC. El arco eléctrico también puede destruir conectores debido al efecto de la soldadura.

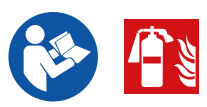

# ¡PELIGRO!

En caso de incendio, desconecte el circuito de la batería y utilice un extintor de CO2 para extinguir el fuego. Las baterías contienen materiales inflamables. Siempre notificar a los bomberos sobre las baterías de litio.

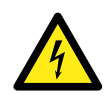

# ¡PELIGRO!

No abra las tapas de los módulos de baterías. No coloque ni deje caer objetos conductores dentro del módulo de batería o entre los terminales del string.

#### ¡PELIGRO!

No exponer a temperaturas superiores a 65ºC. El equipo no será operativo a partir de estas temperaturas, pero la exposición de las celdas aún con el equipo no operativo a altas temperaturas puede provocar fuego y/o explosión.

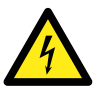

# ¡PELIGRO!

No sumerja la batería en agua o cualquier otro líquido.

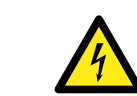

# ¡PELIGRO!

Nunca deje caer ni golpee fuertemente los módulos.

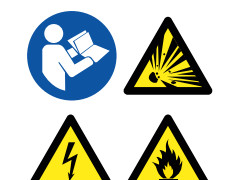

# ¡PELIGRO!

En caso de utilizar cargadores/convertidores, emplear los autorizados por CEGASA. El mal uso del módulo de baterías durante la carga o la descarga puede provocar desde el envejecimiento prematuro del equipo hasta fuego y/o explosión.

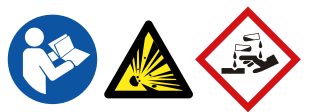

# ¡PELIGRO!

En caso de emergencia lea el MSDS (Material Safety Data Sheet) de las celdas para proceder.

# **3.1 Información general**

El eBick ULTRA 175 es un sistema de almacenamiento energético con celdas de Li-ion LFP. En condiciones normales siempre va a existir voltaje en bornas de ambos conectores de potencia superior e inferior.

Todo el sistema contiene una alta capacidad de energía. Para minimizar el riesgo de una descarga eléctrica, corto-circuito, explosión e/o incendio siga los procedimientos pertinentes y las directrices locales, así como las instrucciones que se incluyen con el sistema.

La instalación debe ser realizada por personal cualificado, de acuerdo con la normativa aplicable. Los sistemas con las conexiones eléctricas visibles deben aislarse del acceso público. Cubra todas las conexiones directas y terminales para la seguridad.

Lea, entienda y aplique con detenimiento los requerimientos expuestos en esta sección.

# **3.2 Instrucciones de seguridad – Peligros potenciales**

- La zona alrededor del eBick ULTRA debe mantenerse despejada y libre de materiales combustibles, gasolina y/u otros vapores y líquidos inflamables.
- Debe respetarse el área delimitada por los márgenes de seguridad para la alimentación y descarga del aire necesario.
- En caso de emergencia el eBick ULTRA 175 dispone de elementos de corte eléctricos de seguridad (fusibles y mosfet). Se recomienda instalar un elemento que proteja contra sobre corriente y posible cortocircuito en la instalación final. También se recomienda que el elemento de corte permita también su accionamiento manual en caso ne-

cesario. No olvide que al tratarse de baterías siempre tendrá voltaje en el bus de continua interno.

- No utilice el módulo si cualquiera de sus partes ha estado sumergido en agua. Una celda dañada por agua es potencialmente peligrosa. Los intentos de utilizar el sistema podrían causar un incendio o una explosión. En este caso póngase en contacto con CEGASA ENERGÍA para la inspección del battery pack.
- Deben respetarse las siguientes instrucciones:
	- Cualquier orificio de entrada o salida de aire en la habitación está despejado y libre de obstáculos.
	- El suelo ha de ser capaz de resistir el peso del sistema.
	- No existe indicios evidentes de deterioro en ningún elemento del eBick ULTRA.
	- Al tratarse de una batería, en condiciones normales, siempre existirá voltaje en los terminales +/-.

# **3.3 Seguridad eléctrica**

- Nunca retire las guardas envolventes ni seguridades de partes activas.
- No acceda al interior de los módulos, ni toque ningún componente interno.
- No utilice ni manipule los componentes del eBick ULTRA 175 cuando accidentalmente, se encuentre mojado, o si tiene las manos o los pies mojados.
- En caso de avería o incidente, corte la corriente como primera medida. Para socorrer a una persona electrizada por una

10

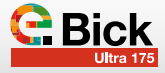

corriente no debe tocarla sino cortar la corriente de forma inmediata. Si se tarda demasiado o resulta imposible cortar la corriente, trate de desengancharla por medio de un elemento aislante (tabla, listón, cuerda, silla de madera…).

- Asegúrese de que los cables de conexión de salida y entrada no estén en corto circuito.
- Asegúrese de que no existe cortocircuito entre terminales positivo y negativo en ningún punto.
- Asegúrese de que siempre haya protección aislante en los cables de salida y entrada y una conexión confiable.
- Nunca utilice cables visiblemente dañados o que sospeche que puedan estar dañados.
- Minimizar conductividad, evitando las superficies en contacto con el agua. Las manos y la ropa tienen que estar secas.
- No utilice, instale ni almacene el sistema en condiciones mojadas o húmedas.

# **3.4 Seguridad mecánica**

- Debido al peso de los módulos de baterías (>105 kg), su instalación debe realizarse ayudado de medios mecánicos.
- No apilar más de 2 módulos eBick ULTRA 175 por columna. *En caso de ser imprescindible en la instalación consultar con CEGASA para el amarre mecánico de los módulos y la conexión en potencia.*

# **3.5 Requisitos para el usuario**

- El usuario del lugar de trabajo, así como el personal que trabajará con el módulo, deberá asimismo implementar la seguridad aplicando las disposiciones mínimas del RD 614/2001 sobre la protección de la salud y la seguridad de los trabajadores expuestos a riesgo eléctrico en el lugar de trabajo.
- Durante el proceso de trabajo con este equipo se identifican específicamente los peligros relacionados con el riesgo eléctrico. Esto no excluye la posible existencia de otros riesgos durante el manejo y utilización, como sobreesfuerzos, posturas, u otras medidas frente a riesgos higiénicos. Los operarios deberán recibir una formación necesaria y suficiente para poder prevenir y evitar los riesgos derivados de la utilización del equipo.
- Debe considerarse que el equipo en condiciones normales de funcionamiento por diseño protege frente a estos riesgos, pero es en caso de operaciones diferentes a las usuales (instalación, mantenimiento, …) donde deben tomarse precauciones especiales.
- Especial precaución a la hora de manipular los módulos debido a su peso. Respetar las pautas según la normativa vigente respecto a ergonomía en el puesto de trabajo (Real Decreto 487/1997). Utilizar equipos de manipulación adecuados.

# **3.6 Consignación Segura de máquinas e instalaciones (L.O.T.O.)**

• Para realizar operaciones sin tensión (L.O.T.O.) debe consignarse el equipo hasta valores de tensión no peligrosos. El siguiente apartado se basa en la consignación en varios puntos según el RD 614/2001:

- 1.Delimitar la zona de trabajo para evitar la entrada de personal no autorizado.
- 2.Deberá seccionarse y separarse de la red de alimentación o conexión con el convertidor.
- 3.Dado que las baterías son un Sistema de almacenamiento de energía, será imposible lograr una situación ausencia de tensión en algunos puntos del sistema. En caso de que exista algún punto al descubierto en el que no se pueda eliminar la tensión, se consignarán los terminales, indicando el valor de tensión del punto.
- 4.Previo paso a realizar una intervención, se ha de medir la tensión en el punto sobre el que se opera. Algunos puntos pueden estar energizados directamente desde las baterías.
	- Para realizarlo es necesario hacer lo siguiente:
	- Utilizar solo herramientas aisladas para 60V
	- Utilización de guantes aislantes hasta 60V, si quedan al descubierto bornes durante el proceso de seccionamiento.
	- Utilizar pantalla facial durante el trabajo.
	- En caso de tener que hacer alguna operación en un battery pack, colocar los módulos sobre una alfombra aislante.
	- Utilizar calzado aislante.
	- No cargar con ningún aparato conductor (p.ej. bolígrafos, cintas métricas) durante las operaciones, para evitar la posibilidad de cortocircuitos.
	- No llevar accesorios metálicos, conductores ni con aristas.
	- Se recomienda que los cables positivo y negativo de la

instalación sean de la misma sección y longitud.

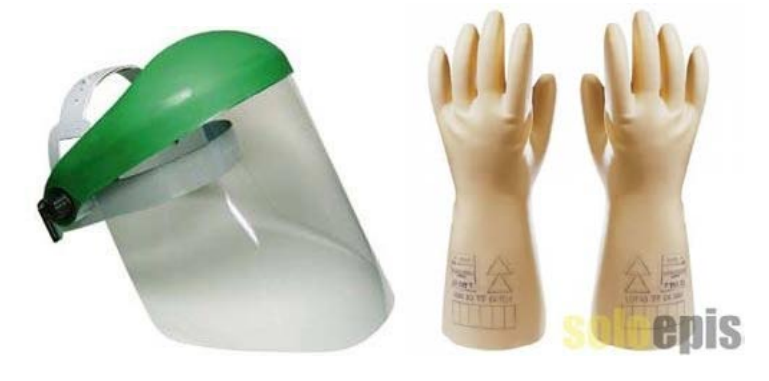

# **3.7 Maniobras, mediciones y verificaciones**

La normativa permite la realización de operaciones e intervenciones sin consignación siempre que se garantice un nivel de seguridad equivalente.

Estas intervenciones se denominan maniobras, ensayos y verificaciones. Las debe realizar personal autorizado con protecciones y equipos de protección individual adecuados a las tensiones.

Se deberá proteger especialmente frente a cortocircuitos. Consignas a aplicar:

- Las operaciones las debe realizar personal autorizado, debidamente formado.
- Se utilizará ropa de seguridad que cubra todo el cuerpo (manga larga). Ignifuga o retardante de la llama, con protección contra químicos y arco eléctrico.
- Debe trabajarse sobre un apoyo sólido y estable
- En caso de utilizarse mesa de trabajo, esta debe ser aislada, o con un recubrimiento con manta aislante.
- Ningún terminal con carga eléctrica debe dejarse al aire. Si al retirar las conexiones los terminales se quedan expuestos, estos deberán ser protegidos con los cubre

# **4. Montaje de los equipos**

*Advertencia: Dado que los módulos se suministran con unos niveles de carga eléctrica necesarios para mantener las propiedades químicas de las baterías, todo el proceso de instalación se realizará con los equipos de protección recomendados.*

Cada módulo eBick ULTRA 175 está precableados, preconfigurados y testeados en fábrica. Una vez se recibe y desempaqueta el sistema, el instalador encontrará ya montado:

- Un módulo eBick ULTRA 175 dependiendo de la configuración
- Una funda protectora para tapar el borne que queda libre sin conexión
- Un juego de conector SB350 REMA o ANDERSON y pines ref.102753 para la conexión en la instalación final
- Una pletina y dos tornillos para amarre delantero de los módulos entre ellos (para el caso en el que se apilen en dos alturas)

# **4.1 Riesgos potenciales**

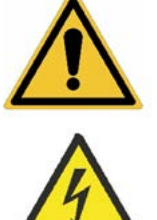

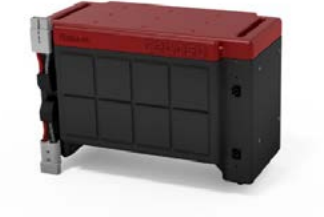

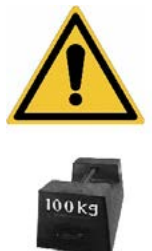

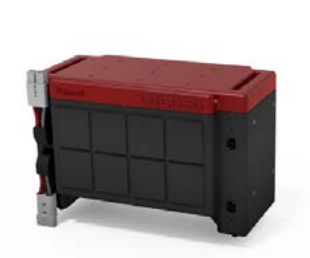

bornes suministrados.

- Todas las herramientas deben ser aisladas hasta 60V
- Los operarios no deben llevar elementos o aparato metálico.
- El área de trabajo debe estar libre de obstáculos.
- En caso necesario, se utilizarán eslingas de nylon en vez de cadenas siempre que haya bornes al descubierto.
- El operario deberá llevar pantalla facial o gafas de seguridad para protegerse frente a cortocircuitos
- Ocasionalmente, en función de la operación deberá haber recurso preventivo.
- Debe cumplirse lo referido al anexo IV del RD 614/2001

#### IMPORTANTE:

El máximo número de módulos remontables en altura es de DOS unidades.

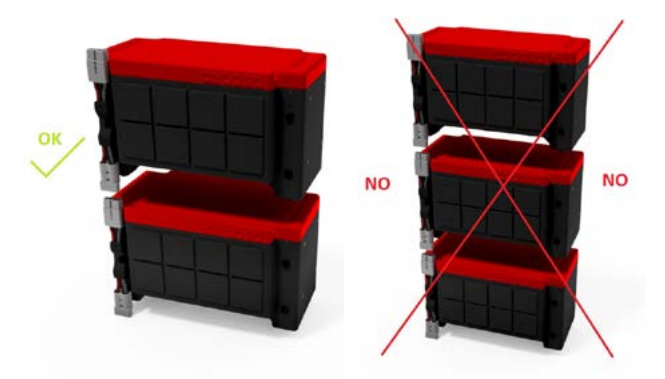

NO se pueden conectar en potencia una TORRE de dos unidades (conectadas entre sí) con UNA UNICA batería. Se generarían desequilibrios en las corrientes de carga y descarga. Consultar con CEGASA.

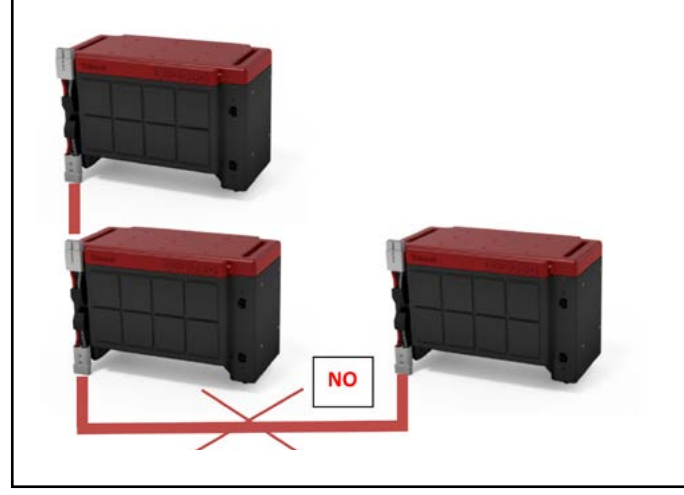

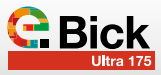

# **4.2 Desembalaje del producto**

El sistema eBick ULTRA 175 está diseñado con una caja especial que facilita el transporte ADR. Cegasa se reserva el derecho de facturar la caja y su transporte a cliente. Conviene guardar esta caja para poder hacer el transporte en caso de garantías. En caso contrario el cliente deberá pedir una caja a CEGASA para hacer el transporte ADR.

Es IMPRESCINDIBLE recordar que todos estos movimientos de bajada y traslación de los equipos hay que realizarlos con sumo cuidado ya que el peso de los equipos es considerable y siempre puede haber peligros de lesiones y/o atrapamientos.

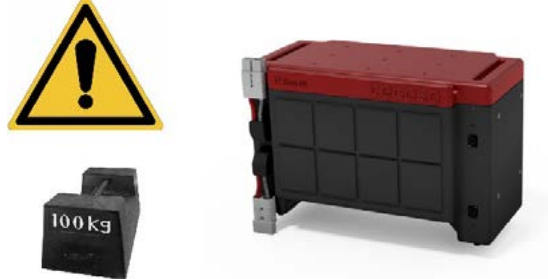

El desembalaje del producto de la caja e instalación final del módulo es responsabilidad del instalador en todas las circunstancias.

Desembalar el equipo retirando fleje, caja de cartón y soportes de cartón.

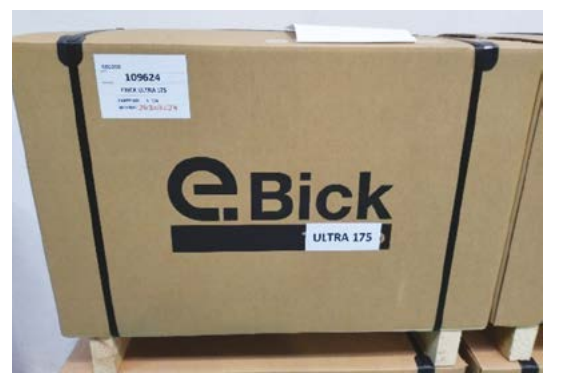

Guardar todos los materiales para futuros envíos de la batería por temas de garantía.

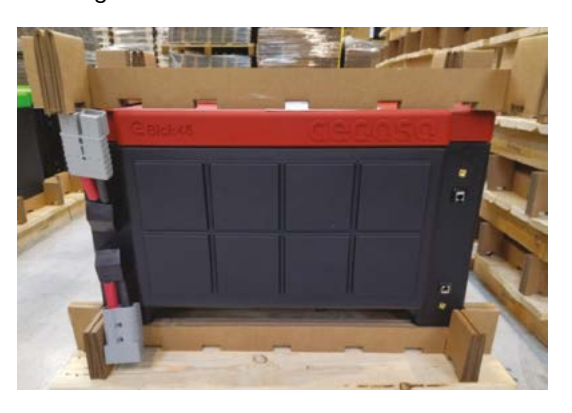

# **4.3 Verificación inicial**

Antes de realizar la instalación conviene repasar el estado de los módulos:

- 1.Comprobar el estado de los módulos. Sin golpes ni daño aparente; La placa de especificación con su número de serie colocada en la parte posterior del mismo.
- 2.Con ayuda de un multímetro medir tensión DC entre los terminales positivo y negativo en cada uno de los conectores (superior e inferior) de los módulos (puntos 1 y 2). Verificar que la polaridad es correcta y que la tensión está en rango (≈ 48VDC). El retráctil rojo en el cable indica polaridad positiva, mientras que el de color negro indica polaridad negativa.

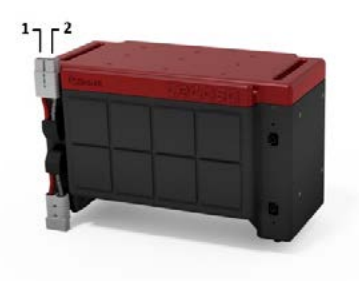

# **4.4 Instalación final con accesorio ZOCALO (109512)**

Con la compra del accesorio ZOCALO con ruedas incorporadas se puede montar UNO o DOS módulos sobre su estructura y transportarlo (de una manera más sencilla) para luego fijarlo.

Pasos a seguir:

a) Colocar encima el módulo sobre el zócalo, introduciendo las guías situadas en la parte inferior del módulo en los huecos superiores del zocalo.

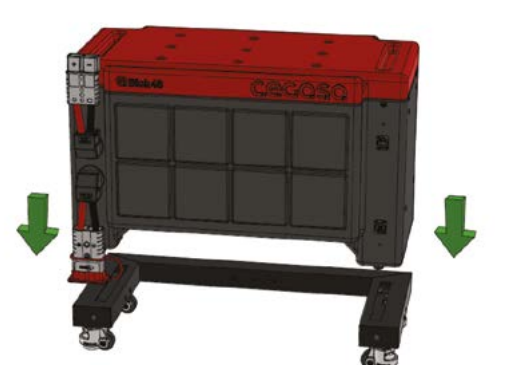

b)En la parte delantera atar el módulo al zócalo mediante las dos pletinas (planas) y tornillos incluidos en el conjunto zócalo. Necesaria llave tipo ALLEN.

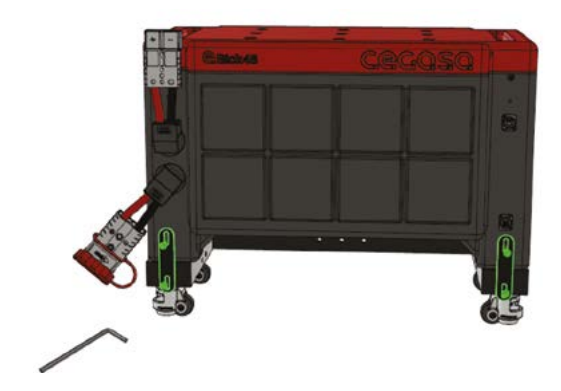

c)En la parte trasera atar el módulo al zócalo mediante las dos pletinas (plegadas) y tornillos (2 rosca métrica - inferior y 2 rosca plástico - superior) incluidos en el conjunto zócalo. Necesaria llave tipo ALLEN y Atornillador.

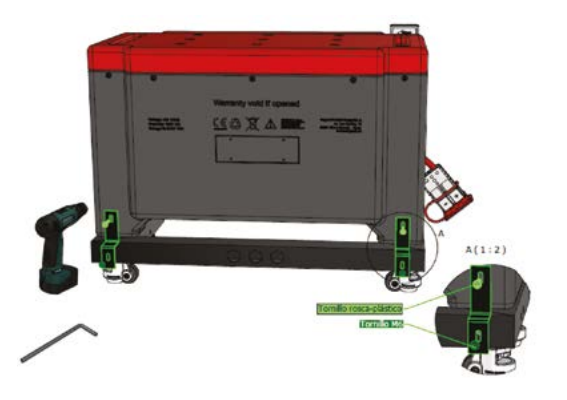

d)En el caso de montar DOS módulos es necesario en la parte delantera atar los módulos entre sí con las pletinas de amarre (planas largas) y tornillería que vienen suminstrados con cada uno de los módulos. Necesaria llave tipo ALLEN.

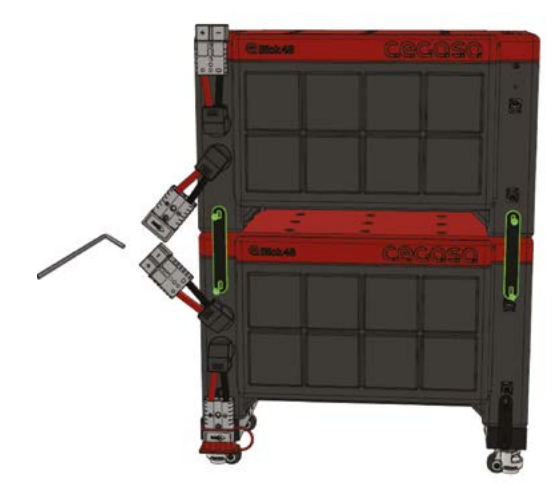

e) Una vez trasladado y posicionado el eBick ULTRA 175 en su posición final se pueden bajar las 4 patas del zócalo (incorporadas en las propias ruedas) accionando la rueda roja con ayuda de una llave inglesa.

De esta manera el equipo quedara "frenado" en la posición final. Es importante nivelar las patas con respecto al suelo.

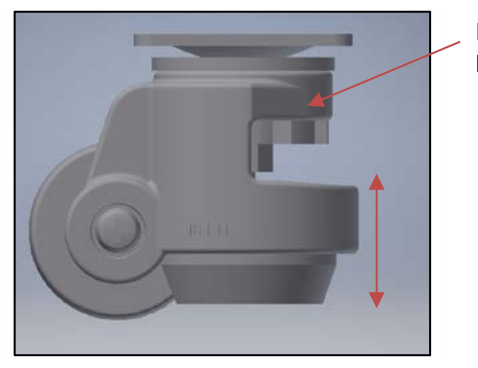

Rueda para bajar la pata f) Si se ve necesario es posible amarrar el zócalo a pared o suelo mediante el zócalo con los 3 agujeros Ø10mm que este presenta en su parte posterior. Consultar a CEGASA si se requiere la fijación en la instalación.

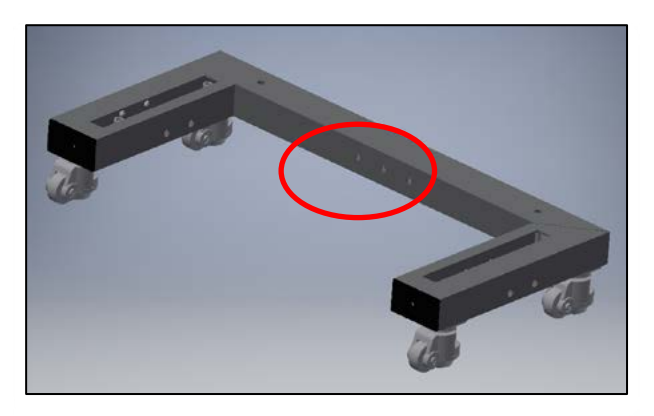

g)En el caso de que se quieran unir varias columnas también es posible hacerlo a través de sus zócalos con los 2 agujeros laterales Ø10mm que este presenta en sus laterales mediante conexión tornillo – tuerca una vez posicionados.

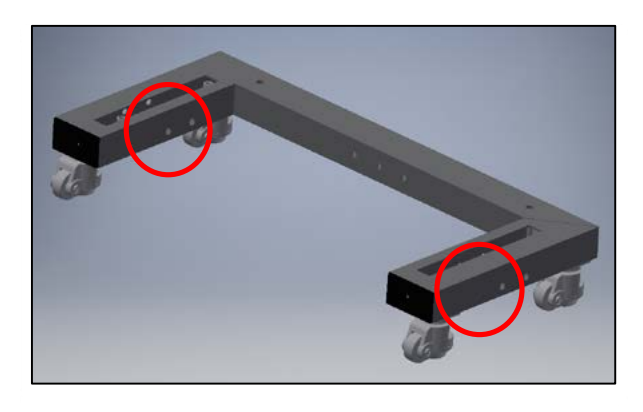

# **4.5 Conexión potencia en paralelo**

Como se ha comentado a lo largo de este documento los equipos ULTRA 175 solo se pueden conectar en paralelo entre sí hasta un máximo de 4 equipos ULTRA 175

El módulo se suministra con el conector + Pines (Ref. SB350 REMA gris y pines Ref 102753) para realizar la conexión con el inversor o la aplicación final. Se recomienda usar cable de sección entre 95mm2 - 105mm2.

Seguir la recomendación de fabricante del pin en cuanto a la distancia pelada de cable. En este caso 33 mm.

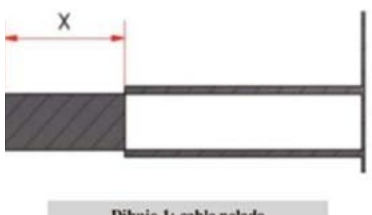

Dibujo 1: cable pelado

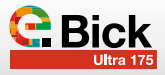

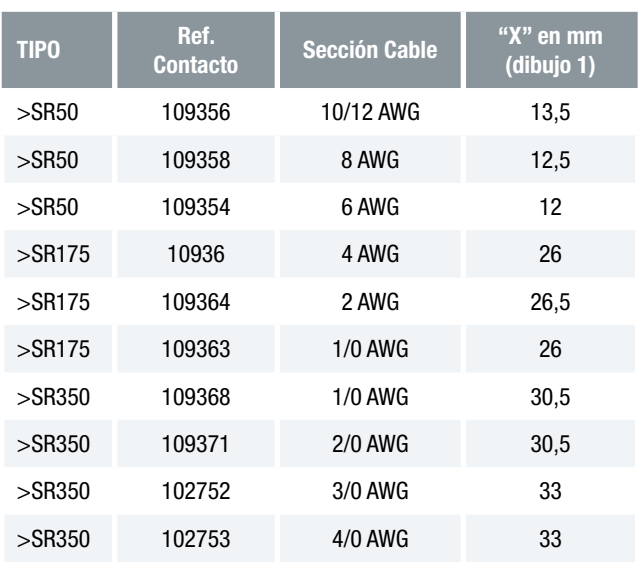

# Notas importantes:

- ✓ En ningún caso se pueden conectar los módulos UL-TRA 175 en serie.
- ✓ El sistema es autoalimentado, no requiere de conexión a alimentación externa de ningún tipo.
- ✓ La longitud de los cables de interconexión afecta a la tensión final que detecta la aplicación. Se recomienda usar la misma sección y longitud en los cables de salida de potencia.
- ✓ Se recomienda instalar la batería lo más cerca posible del elemento que vaya a usarla (inversor, bus dc, …) y evitar en los cables curvas pronunciadas y dobleces bruscas.
- ✓ Para recomendaciones en longitudes, sección y características de cables por favor contacte con CEGASA.

# 4.5.1 Equipos ULTRA 175 colocados en 1 altura

Estos equipos se pueden conectar en paralelo entre sí (hasta un máximo de 4 unidades) SIEMPRE a través de un embarrado de potencia que debe ser dimensionado e instalado por parte del instalador.

Se recomienda usar cable de sección mínima 95mm2 - 105mm2. Ver punto 4.5

Se recomienda a su vez colocar un fusible de 48Vdc 500A en el positivo de cada entrada al embarrado de potencia positivo.

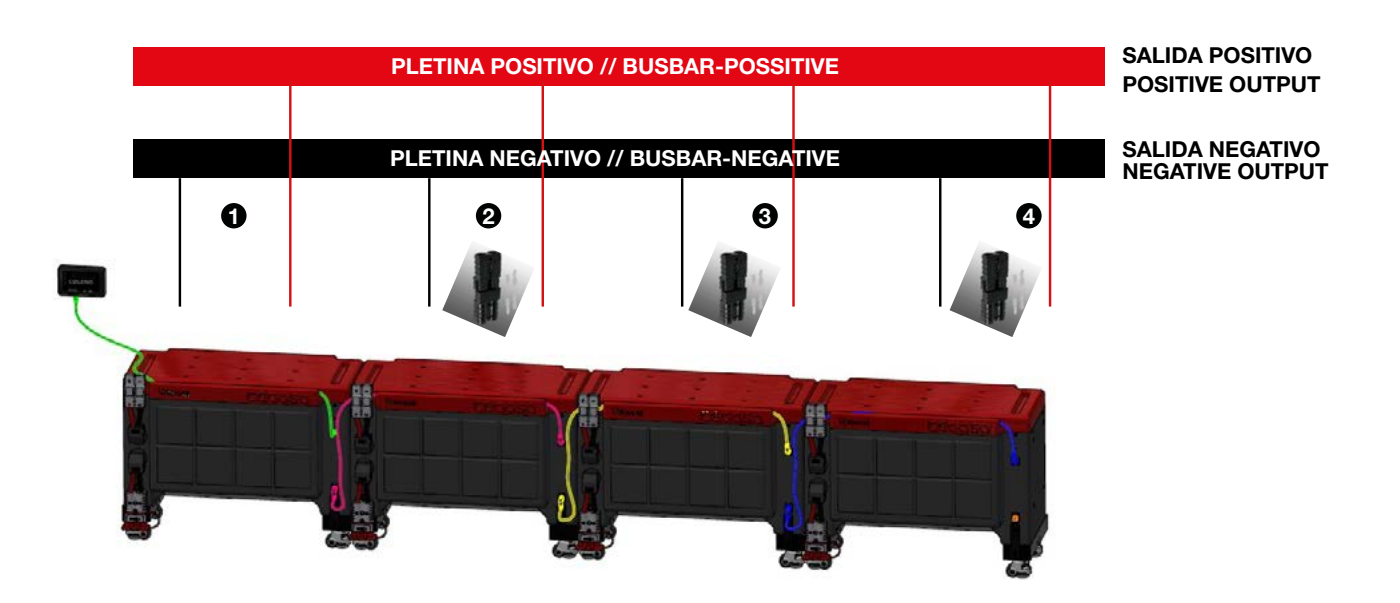

# 4.5.2 Equipos ULTRA 175 colocados en 2 alturas

Estos equipos se pueden conectar en paralelo entre sí (hasta un máximo de 4 unidades) SIEMPRE a través de un embarrado de potencia que debe ser dimensionado e instalado por parte del instalador.

Se recomienda usar cable de sección mínima 95mm2 - 105mm2. Ver punto 4.5

Se recomienda a su vez colocar un fusible de 48Vdc 500A en el positivo de cada entrada al embarrado de potencia positivo.

Se recomienda en instalaciones de dos alturas, conectar al embarrado de potencia general con dos conectores de potencia y sus pines (incluidos); El negativo general de la torre debe ir conectado al conector superior y el positivo general de la torre debe ir conectado al conector inferior. De esta manera con corrientes altas se distribuyen mejor en ambos módulos. *Como se muestra en la imagen inferior.*

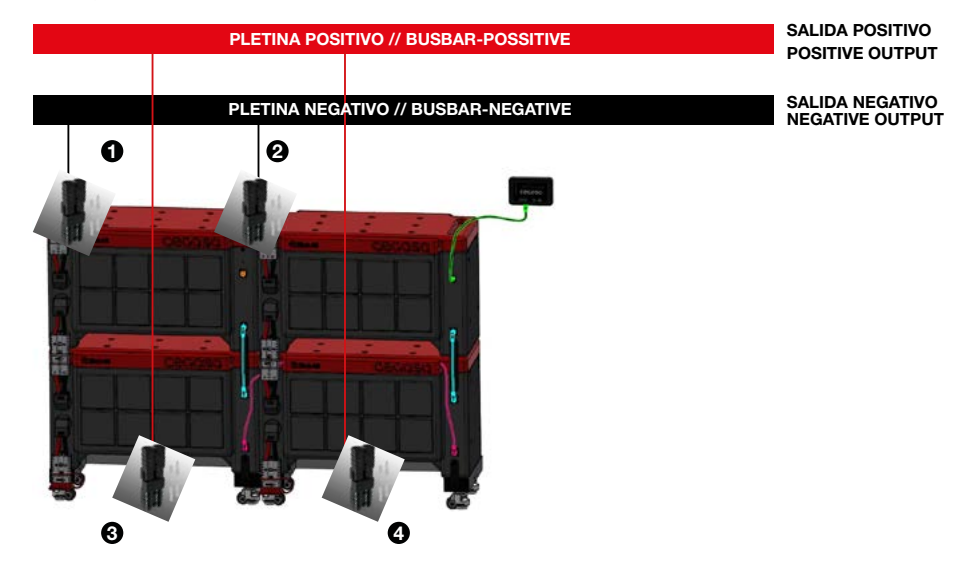

# 4.5.3 Caso de equipos ULTRA 175 colocados en 1 y 2 alturas

En el caso de combinar módulos en UNA y DOS alturas es necesario conectar en potencia cada módulo de forma individual al embarrado (3 entradas) para no generar desequilibrios en los módulos por un diferente reparto de corrientes en los procesos de carga y descarga.

Se recomienda usar cable de sección mínima 95mm2 - 105mm2. Ver punto 4.5

Se recomienda a su vez colocar un fusible de 48Vdc 500A en el positivo de cada entrada al embarrado de potencia positivo.

*Como se muestra en la imagen inferior.*

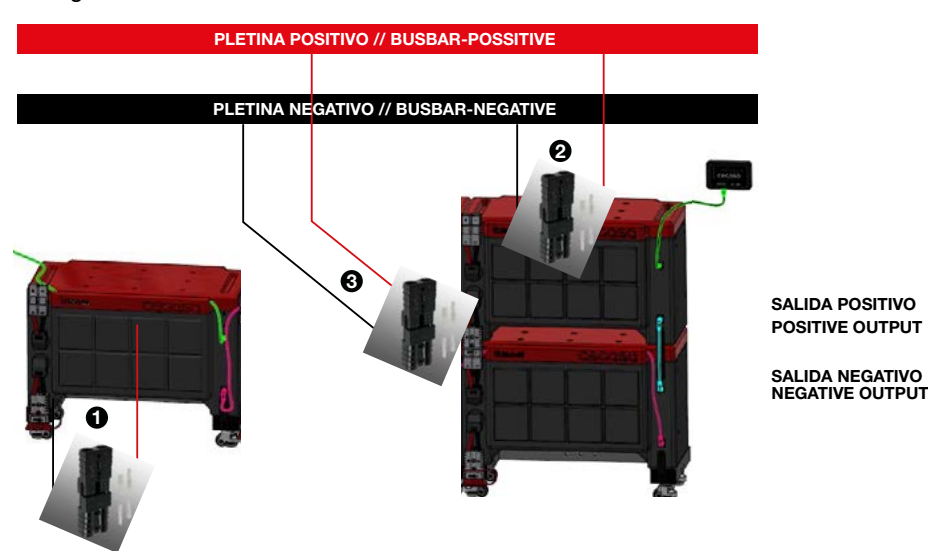

# 4.5.4 Potencias máximas dependiendo de la

# configuración

# En descarga;

La potencia máxima por cada uno de los módulos en todo el rango de SOC es de 8KW.

*(\*) Dependiendo de las condiciones de temperatura ambiente en el proceso de descarga.*

# En carga;

*(\*\*) En caso de contar con TCC los parámetros de carga (ten-*

*sión y corriente de carga) van siempre por comunicaciones al inversor.*

*(\*\*\*) Aún con TCC es IMPRESCINDIBLE configurar los valores de carga de los reguladores solares en DC (MPPT o similares) y generadores eólicos. Consultar con CEGASA para acceder a las condiciones óptimas de carga.*

*(\*\*\*\*) En caso de contar con un grupo DIESEL en la instalación es necesario confirgurar los valores de arranque y parada del mismo. Consultar con CEGASA para acceder a las condiciones óptimas de arranque y parada para la batería.*

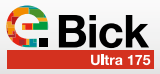

# **4.6 Sistema TCCv2.0 CAN**

La gama ULTRA 175 permite trabajar con el sistema TCC CAN que ofrece la posibilidad de comunicarse por CAN BUS con equipos inversores/cargadores comerciales de las marcas VIC-TRON ENERGY, SMA, STUDER, etc…. En caso de contar con otra marca de equipo consultar por favor con el equipo técnico de CEGASA. El sistema TCCv2.0 CAN se comercializa aparte y ofrece las siguientes ventajas (con un sistema de conexionado muy sencillo).

a) Comunicaciones CAN BUS en base a los protocolos definidos por las grandes marcas de equipos inversores/cargadores.

b)Envio mediante estas comunicaciones CAN BUS de los datos más relevantes de la batería como son:

- Estado de carga real de la batería (SOC)
- Corriente y voltaje real en carga o descarga
- Temperaturas de la batería
- Alarmas de la batería; si la batería tiene algún percance manda una alarma al inversor para mostrar en pantalla o notificar y a su vez una consigna de valor de corriente de carga/descarga 0A para que el proceso finalize, pero sin la desconexión del equipo inversor/cargador. El rearme sería totalmente automático en cuanto se pase la alarma en la batería el proceso continuaría sin ningún rearme manual.

# **5. Condiciones ambientales de funcionamiento**

- Datos para la carga óptima de la batería; en todo momento dependiendo del SOC de la batería y la temperatura de la misma se envía al inversor las variables de VOLTAJE DE CARGA y CORRIENTE DE CARGA para que el inversor/cargador module el proceso de carga.
- c) LEDs (4) para visualización del estado de carga (SOC) pulsando un botón.
- d)LED de estado para conocer si el sistema está OK o en alguna alarma/warning.
- e)Entrada USB para actualizaciones de SW
- f) Conexión por Bluetooth para visualización de parámetros en APP de dispositivo móvil (IOS y ANDROID).

Ejemplo de sistema de conexionado del sistema TCCv2.0 CAN con hasta 4 baterías:

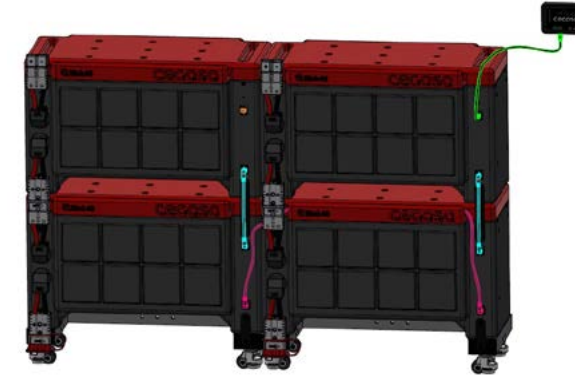

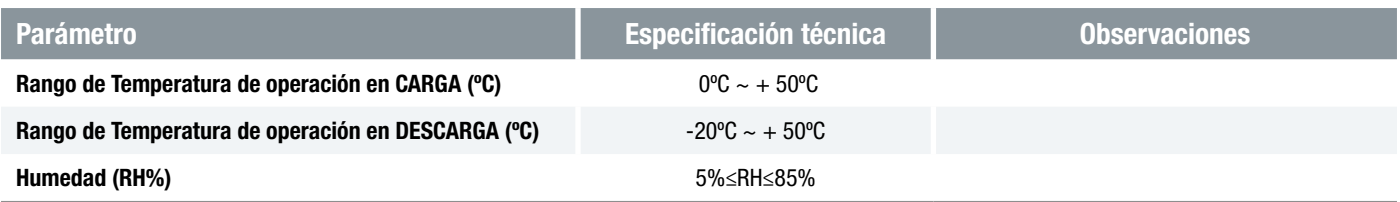

# **6. Procedimiento de mantenimiento y almacenaje**

El cliente es el responsable de cumplir con este procedimiento:

- ✓ Chequear mensualmente el voltaje (dentro del rango de la batería) y el estado visual de la envolvente (no golpes, hinchazón o decoloración) y los bornes positivo y negativo del conector de potencia (no oxidación).
- ✓ Si la batería permanece parada (> 3 meses) es obligatorio realizar un proceso de carga de la batería hasta 40 - 60% SoC.
- ✓ Se recomienda hacer una carga completa cada 7-14 días para la actualización del SoC por errores de medida.

Recomendaciones de almacenaje:

✓ No exponer directamente al sol ni a precipitaciones meterológicas

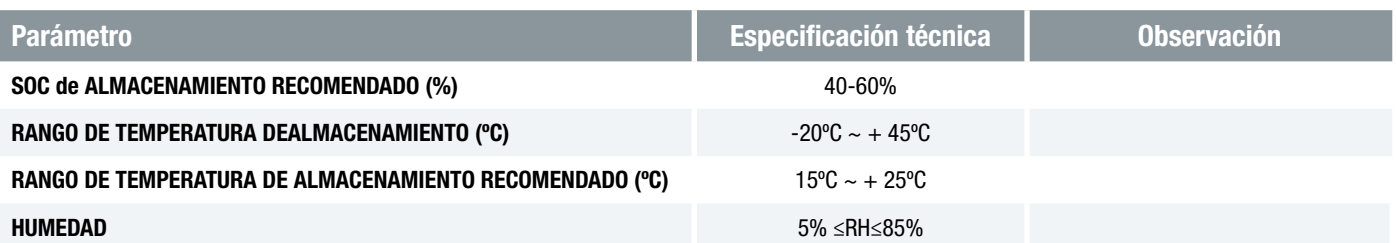

En caso de necesidad de cambio de fusible unipolar del módulo habría que seguir los siguientes pasos:

1. Referencia de fusible unipolar a cambiar: Código: 576-155.0892.6301

*https://www.littelfuse.com/products/fuses/automotive-passenger-car/high-current-fuses/cf8/155\_0892\_6171.aspx*

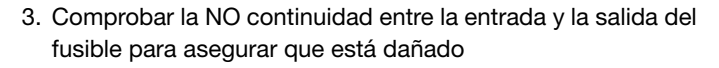

- 4. Soltar el fusible con ayuda de llave aislada y reservar la tornillería
- 5. Insertar el nuevo fusible con la tornillería reservada y apretar con par de 12Nm

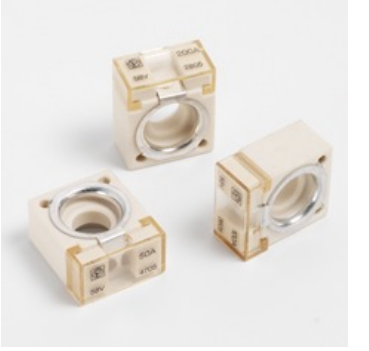

2. Soltar la tapa del lateral izquierdo del módulo con ayuda de un destornillador plano.

# **7. Cargando SIN TCCv2.0**

En caso de no trabajar con el sistema TCCv2.0 CAN de CEGASA, se recomienda configurar los cargadores de baterías con los siguientes parámetros de CARGA por módulo instalado:

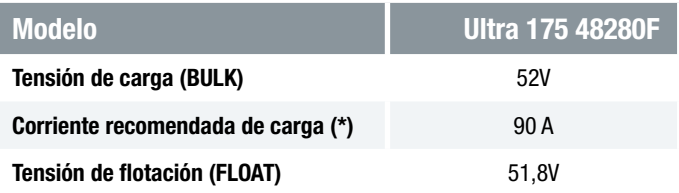

# **8. Descargando SIN TCCv2.0**

En caso de no trabajar con el sistema TCC CAN de CEGASA o de trabajar con él, pero sin comunicaciones con el equipo final, se recomienda configurar los inversores con los siguientes parámetros de DESCARGA:

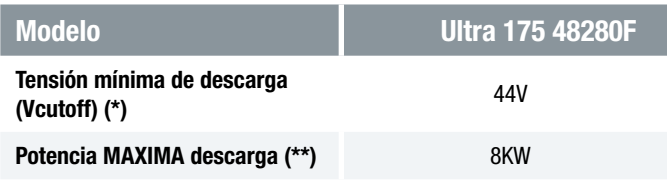

*(\*) La tensión mínima en descarga depende del nivel de corriente de la misma y de la temperatura ambiente.*

*(\*\*) La potencia de descarga en cualquier caso puede ser inferior a este valor, nunca superior para no saltar las protecciones del sistema.*

A continuación, a modo resumen se presentan algunas gráficas de diferentes niveles de descarga y la evolución del estado de carga (SOC) de la batería con el objetivo de visualizar la planitud de la curva de voltaje en las diferentes descargas y poder establecer una relación directa voltaje – SOC de la batería.

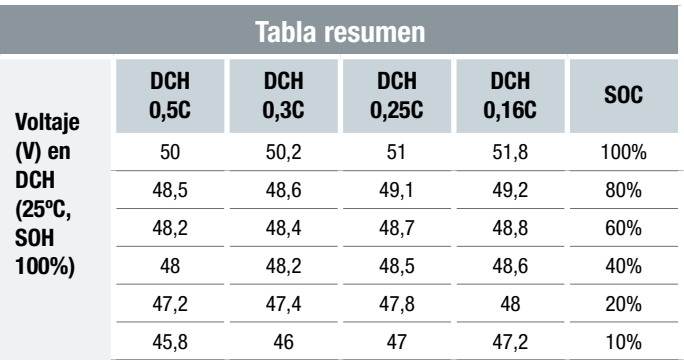

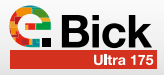

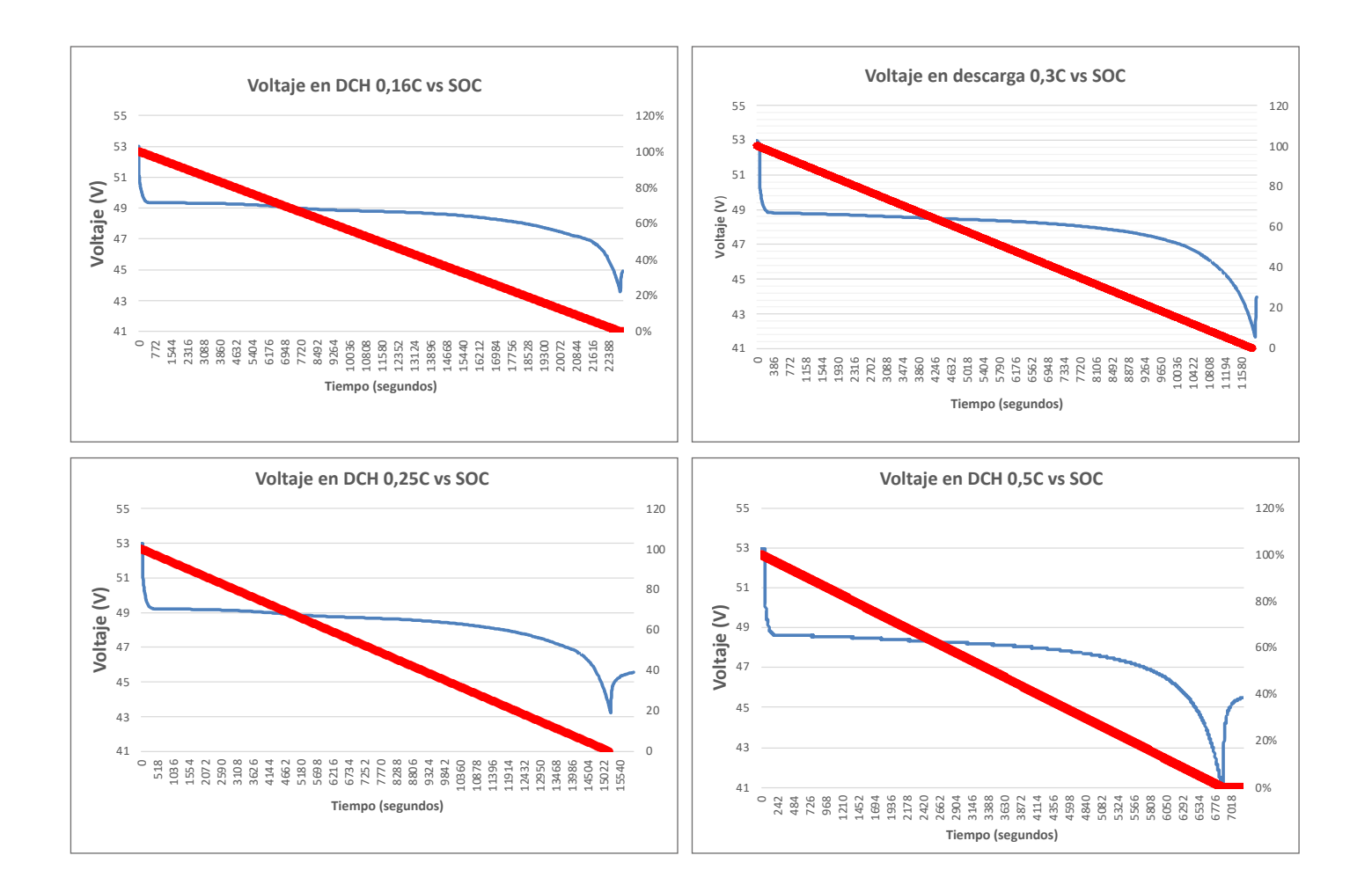

# **9. Sobredescarga**

En caso de sobredescarga de la batería por algún problema en la instalación se recomiendan las siguientes acciones para reiniciar las baterías y proceder a su recarga.

- a) Desconectar la potencia de todas las baterías mediante su conector gris; (Aislar todas las baterías)
- b) Quitar el cable de comunicaciones de la TCC (posición "battery")
- c) Esperar unos 30 segundos
- d) Volver a conectar todas las baterías en potencia de nuevo mediante el conector gris
- e) Volver a conectar el cable de comunicaciones de la TCC (posición "battery")
- f) Se deberá encender la luz de la TCC
- g) Volveremos a tener voltaje en las bornas del embarrado de potencia arrancando el inversor/cargador
- h) Poner a cargar el sistema para recuperar las baterías

# **10. Normas de transporte**

# **11. Garantía de producto**

Material ADR: Clase 9 Materias peligrosas.

UN MANUAL TEST & CRITERIA, Subsección 38.3.

El BP cumple la normativa y ensayos establecidos en UN MA-NUAL TEST & CRITERIA.

TBD

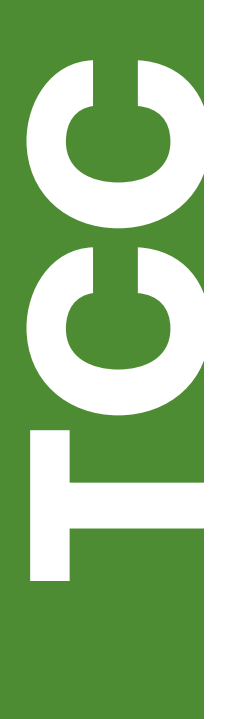

TCCv2.0 CAN (109765)

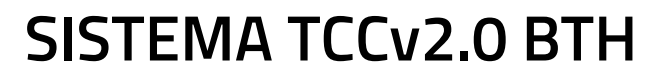

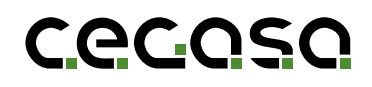

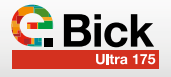

# **1.1 Propósito del documento**

Este manual describe la funcionalidad de la interface TCCv2.0 y proporciona instrucciones genéricas para casos de uso común.

# **1.2 Acrónimos**

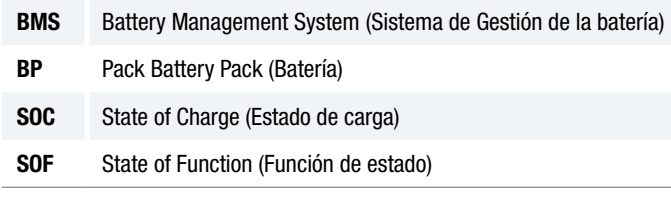

# **2. Objetivo TCCv2.0**

El objetivo principal de la TCCv2.0 es poder utilizar un sistema de baterías CEGASA (ULTRA175) con un equipo inversor/ cargador comercial u otros equipos o aplicaciones que tengan comunicaciones CAN BUS.

Para ello, la TCCv2.0 se comunica, por una parte, con las baterías del sistema y por otra, hace llegar la información de las mismas al equipo final de la aplicación mediante comunicaciones CAN BUS.

El máximo número de baterías que se pueden conectar en el sistema es 4 unidades en el caso de los **ULTRA175**.

El sistema TCCv2.0 lee mediante comunicaciones CAN BUS el estado actual de las baterías conectadas en el bus seriado. Algunos de los registros más importantes leídos son el voltaje, corriente, estado de carga SOC, temperaturas, alarmas…

Una vez que tiene la información de las baterías, el sistema TCCv2.0 traslada esta información al equipo final mediante comunicaciones CAN BUS. Los registros CAN que manda al equipo final son los referidos al estado actual del sistema de baterías (voltaje, corriente, temperatura, estado de carga…) y además cuenta con la función SOF (State of Function) enviando los datos óptimos de voltaje y corriente en cada momento para realizar un proceso de carga/descarga óptima del sistema de baterías en función del SOC y la temperatura de las mismas.

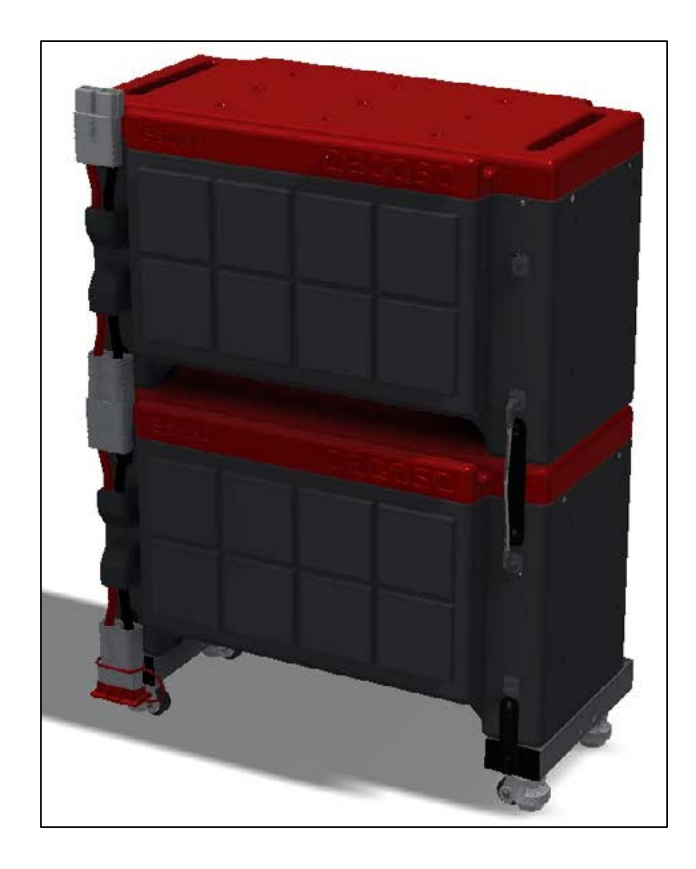

# **3. Elementos que lo conforman**

A continuación, se lista los elementos que se entregan dentro del sistema TCCV2.0:

- Sistema TCCV2.0:

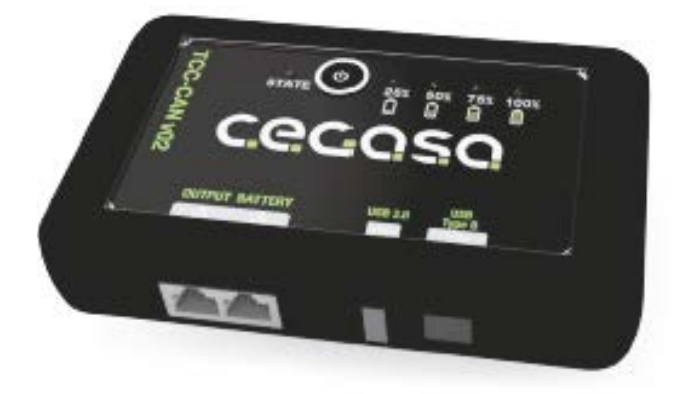

Cable Battery TCCV2.0 para batería, se conecta entre la batería y el sistema TCCV2.0; (RJ45 CAT5e TIPO PARALE-LO) de 1.5 metros, se conecta entre el sistema TCCV2.0 y el HUB (salida) o el módulo ULTRA

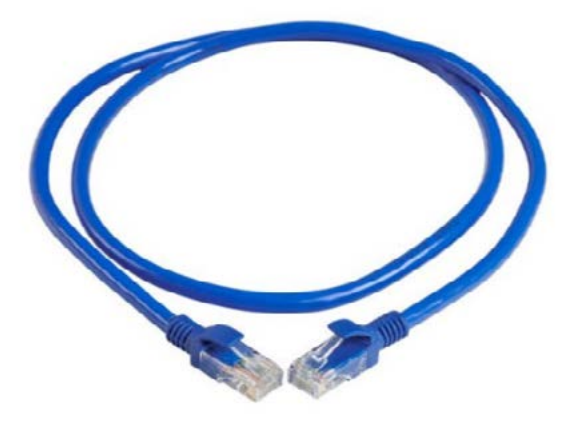

- Resistencia terminadora de comunicaciones en conector RJ45 de 120 ohmios; Viene conectada en el alojamiento de la TCCv2.0 denominado *OUTPUT*.

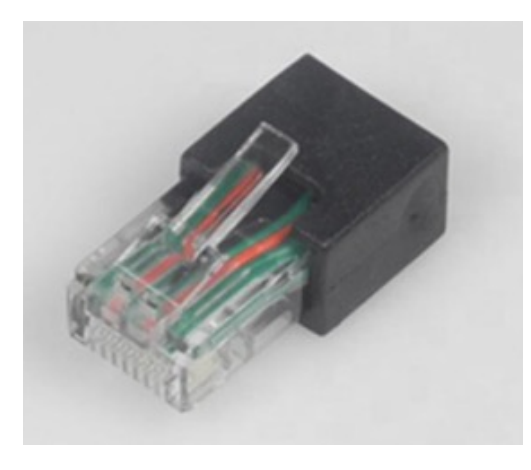

- USB con SW necesario para la configuración de la TCC CAN (marca del inversor compatible, modelo de batería, número total de baterías en instalación…); Se incluyen manuales.
- Cable Output TCCV2.0 BUS CAN EXT

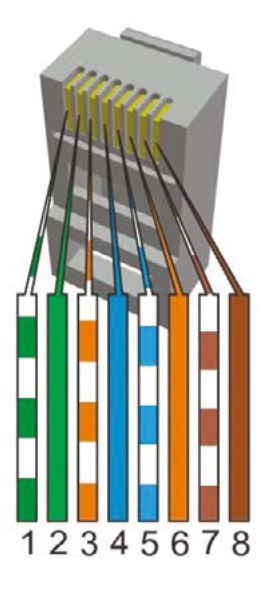

• Inversores Victron:

Utilizar un cable ETHERNET directo/paralelo estándar de la longitud necesaria en la instalación

*(\*\*) En caso de disponer de los sistemas CERBO GX y VENUS GX se recomienda conectar el cable mencionado en el punto anterior al puerto denominado BMS-CAN.*

# • Inversores SMA y Studer:

Utilizar un cable ETHERNET directo/paralelo estándar de la longitud necesaria en la instalación

• Inversores Ingeteam:

En el caso de inversores de Ingeteam es necesario que el instalador prepare un cable a medida, ya que la conexión al inversor se realiza mediante conectores rápidos.

Se recomienda conectar los tres hilos del CAN (CAN-H, CAN-L y GND), disponibles de la siguiente manera:

- Pin 2: GND
- $\cdot$  Pin 4: CANH
- Pin 5: CANL
- Inversores Solis & Goodwe: *Dos opciones*
	- a) Se podrá utilizar un cable ETHERNET directo/ paralelo preparado por el instalador pineando únicamente los pines 2, 4 y 5 (Ver imagen inicial conector RJ45)

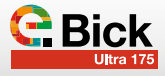

- b) Utilizar un cable ETHERNET paralelo estándar de la longitud necesaria en la instalación, realizando los siguientes cambios en la TCC:
	- 1. Retirar los 4 tornillos traseros de la tapa trasera y retirar la tapa:

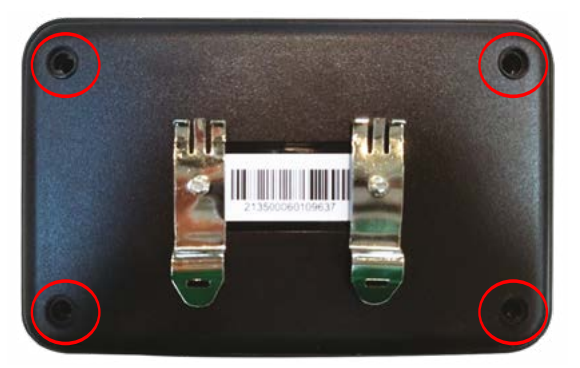

2. Localizar y retirar los dos Jumpers de los conectores A y B, posteriormente cerrar la tapa trasera:

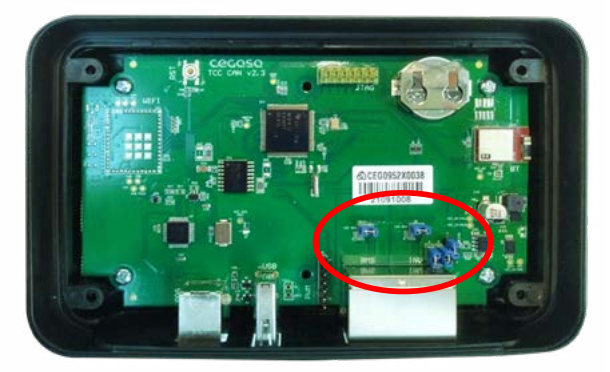

#### Antes:

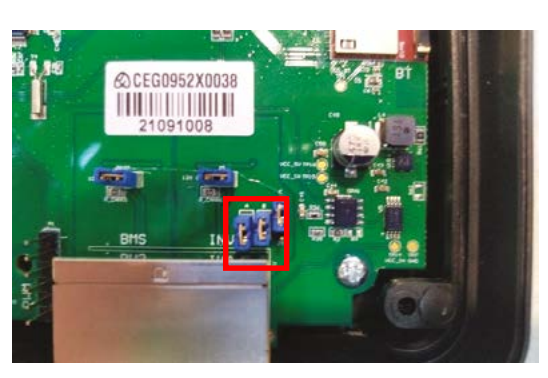

Después de retirar los JUMPERs

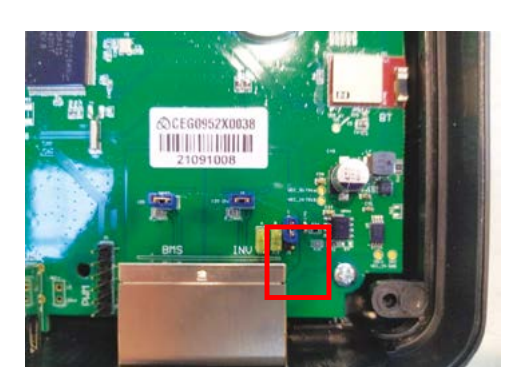

# **4. Pasos de Instalación TCCV2.0 con ULTRA 175**

Para instalar el sistema TCCv2.0 con las baterías CEGASA modelo ULTRA 175 se deben seguir los siguientes pasos:

Previamente colocar los módulos en su posición final y conectar en potencia todos los módulos al embarrado en potencia. *(NO CONECTAR LAS COMUNICACIONES TODAVÍA)*

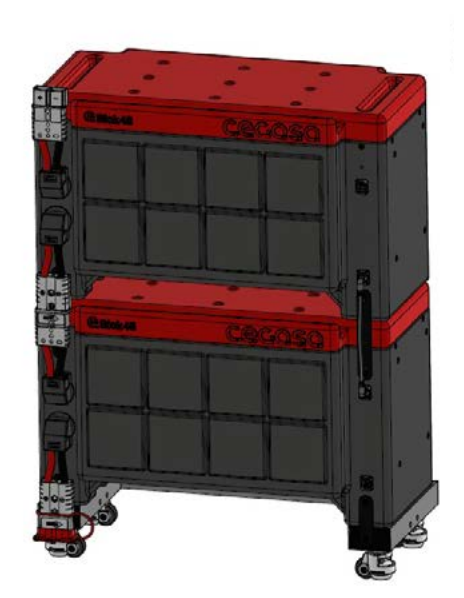

- 0. Conectar en potencia el conjunto de baterías al inversor (VICTRON, SMA, STUDER…) quedando este ya alimentado y encendido o arrancado. Todavía sin conectar el cable de comunicaciones con las baterías.
- 1. En paralelo configurar el archivo de instalación "tccConfig.cfg" siguiendo los siguientes pasos.
	- 1.1. Abrir el programa "TCC\_Configurator.EXE" proporcionado por CEGASA. Se trata de un ejecutable y no requiere instalación.

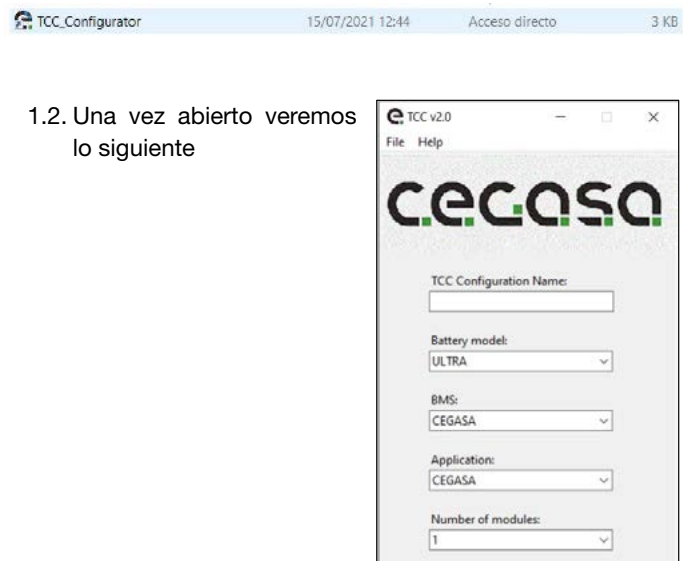

- 1.3. En el campo "TCC Configuration Name" escribimos el nombre de la carpeta que contendrá el archivo de configuración (Ejemplo: "EXAMPLE"). Al terminar podremos elegir la ruta donde guardarlo.
- 1.4 El campo "Battery model" se trata de un desplegable. En dicho desplegable seleccionaremos el tipo de batería con la que vamos a trabajar. En este caso ULTRA.

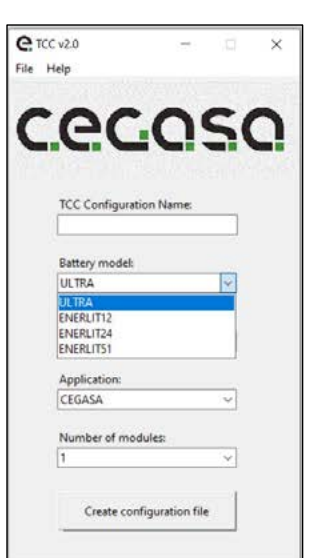

Create configuration file

- 1.5. El campo "BMS" se trata de un desplegable. En dicho desplegable seleccionaremos el tipo de BMS con el que vamos a trabajar. En este caso Cegasa.
- $Q$  TCC v2.0  $\vee$ File Heli <u>cecoso</u> **TCC Configuration N Ratten: model** ULTRA RMS CEGASA Annlicati CEGASA Number of modules Create configuration file
- 1.6. El campo "Application" se trata de un desplegable. En dicho desplegable seleccionamos el modelo de inversor o aplicación con la que se va a trabajar. En este caso Victron.

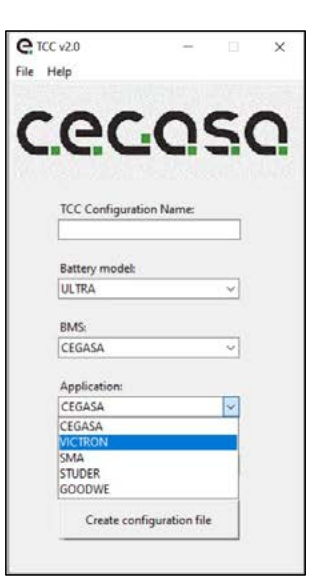

1.7. El campo "Number of modules" se trata de un desplegable. En dicho desplegable seleccionamos el número de módulos con los que vamos a trabajar. En este caso 2.

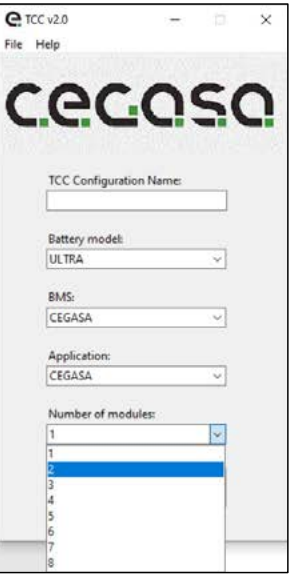

1.8. Una vez hayamos rellenado todos los campos hacemos clic en "Create configuration file". Elegimos la ubicación donde queremos que se genere la carpeta con el nom-

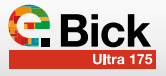

bre "EXAMPLE" y con el archivo de configuración en su interior. Dicho archivo se utilizará posteriormente para la configuración de la TCC

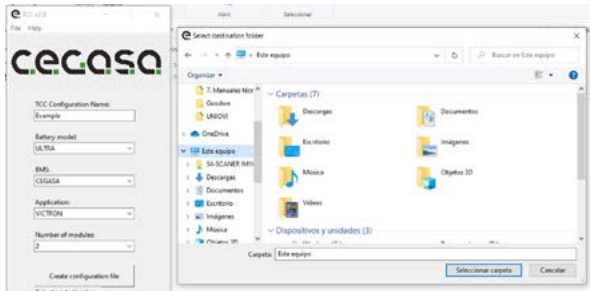

1.9. Debemos copiar el archivo "tccConfig", que se encuentra dentro de la carpeta "EXAMPLE" que acabamos de crear, en la raíz del USB.

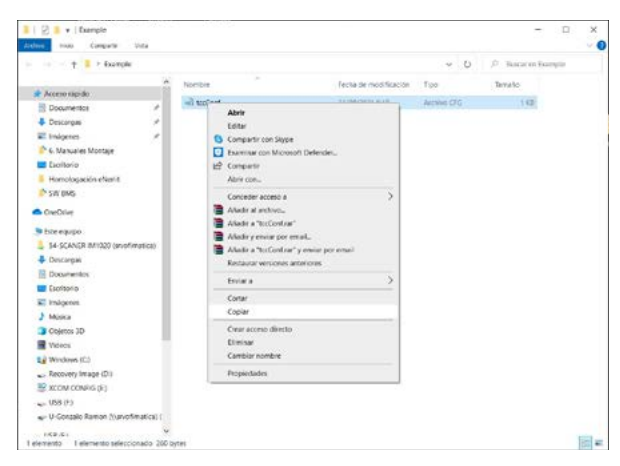

- 1.10. Nuestro USB con el archivo de configuración quedaría de la siguiente manera.
- 1.11. Ahora expulse la memoria USB y continúe con los siguientes pasos.

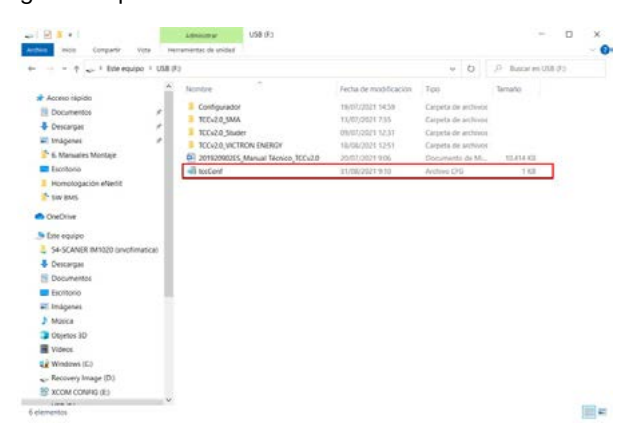

2. Colocar la TCCv2.0 en su posición final comprobando que llega la longitud del cable RJ45 entre la TCCv2.0 y la posición superior del conector RJ45 del módulo superior y amarrar a la pared; Amarrar previamente a la pared el carril DIN con la ayuda de dos tornillos M5 y sus tirafondos correspondientes. La TCCv2.0 tiene en su parte trasera unas guías para insertar en ese carril DIN ya sujeto a la pared.3.

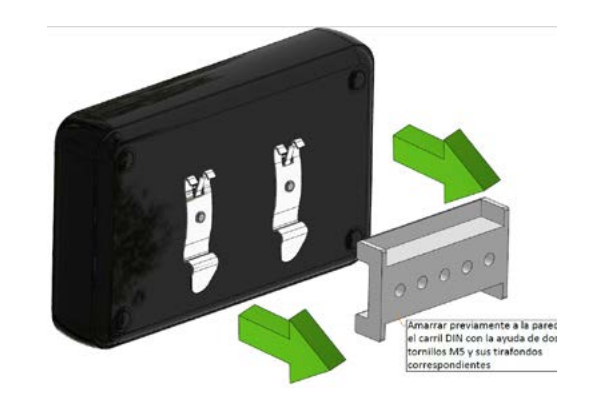

- 3. En caso de tratarse de torres de DOS módulos procedemos de la siguiente manera:
	- a) Conectar el USB a la TCCv2.0 con el archivo de configuración guardado previamente en paso (1)

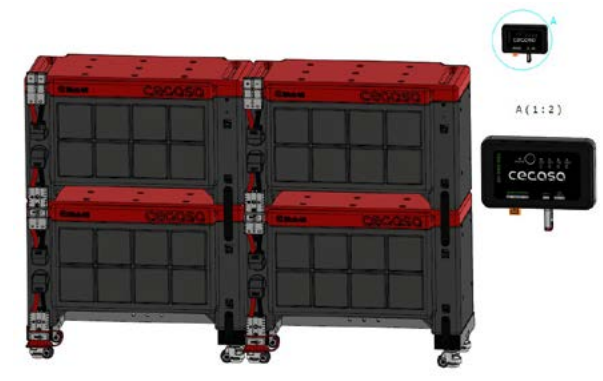

b) Conectar el cable RJ45 entre el módulo superior (posición superior) y la TCCv2.0 en la posición denominada "BATTERY". NUNCA CONECTAR LAS BATE-RÍAS AL OTRO PUERTO RJ45 LLAMADO "OUTPUT O INVERTER" (en algunas versiones)

No soltar todavía la resistencia en formato RJ45 conectado al puerto llamado "OUTPUT o INVERTER" (en algunas versiones). NUNCA CONECTAR LAS BA-TERÍAS AL OTRO PUERTO RJ45.

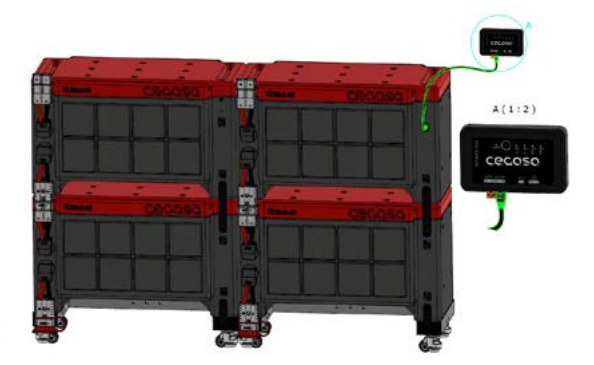

c) Al insertar dicho cable del punto anterior los Leds se encenderán de manera progresiva mientras se carga la configuración del USB y parpadearán cuando se haya completado la instalación. En ese momento de parpadeo de todos los LEDs a la vez se puede retirar el USB. La TCC nos indicará mediante los Leds la siguiente batería a conectar.

d) Conectar el conector superior del segundo módulo al inferior del primer módulo.

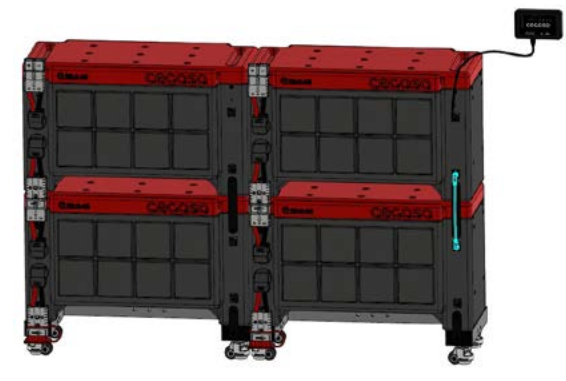

e) Conectar el conector inferior del segundo módulo al inferior del tercero.

En el caso de varias torres de dos alturas es necesario el cable alargador de comunicaciones (109642) ver imagen inferior. CONECTAR SIEMPRE EN POSICIONES INFERIORES de RJ45 como en la imagen.

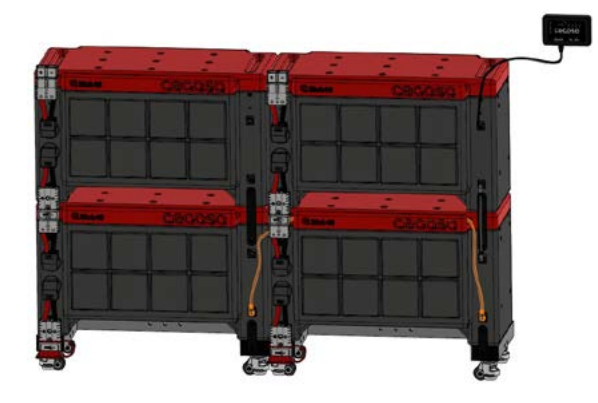

f) Conectar el conector superior del tercer módulo al inferior del cuarto.

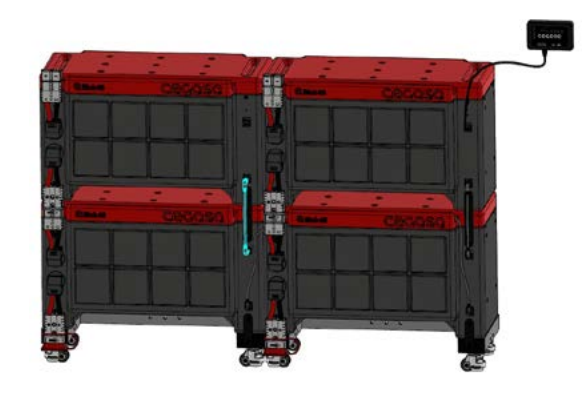

g) Conectamos la resistencia terminadora en el conector superior del cuarto módulo, dejando libre el puerto RJ45 llamado "OUTPUT o INVERTER" (en algunas versiones).

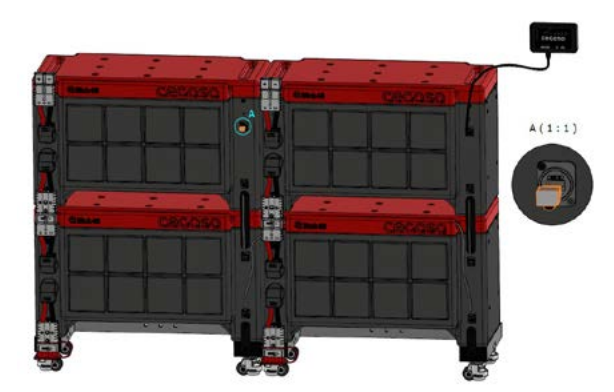

- 4. En caso de tratarse de módulos individuales procederemos de la siguiente manera:
	- a) Conectar el USB a la TCCv2.0 con el archivo de configuración guardado previamente en paso (1)

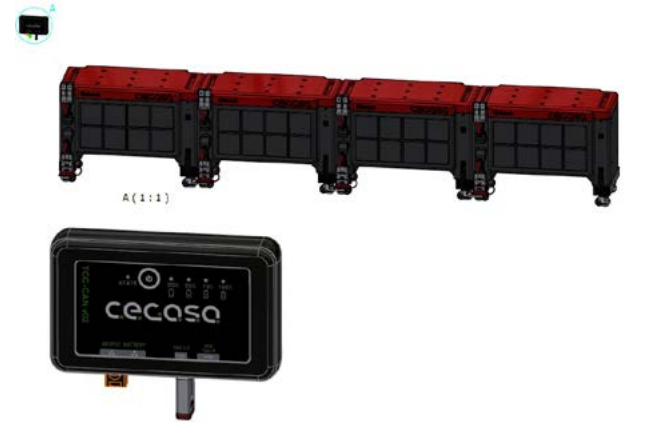

b) Conectar el cable RJ45 entre el conector superior del primer módulo y la TCCv2.0, en la posición denominada "BATTERY". No soltar todavía la resistencia en formato RJ45 conectado al puerto llamado "OU-TPUT o INVERTER" (en algunas versiones). NUN-CA CONECTAR LAS BATERÍAS AL OTRO PUERTO RJ45.

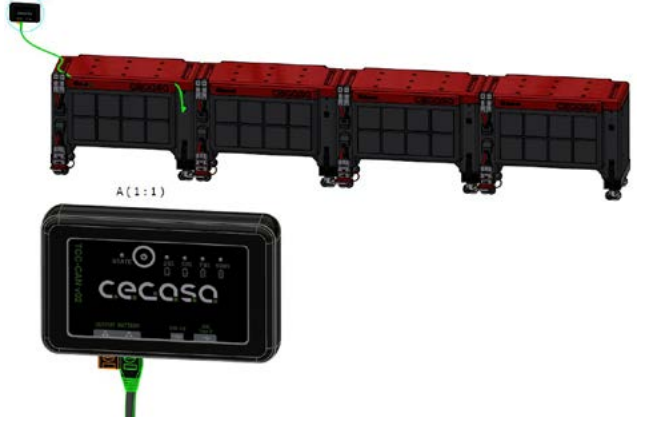

- c) Al insertar dicho cable del punto anterior los Leds se encenderán de manera progresiva mientras se carga la configuración del USB y parpadearán cuando se haya completado la instalación. En ese momento de parpadeo se puede retirar el USB. La TCC nos indicará mediante los Leds la siguiente batería a conectar.
- d) Conectar el conector superior del segundo módulo

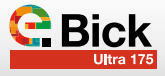

al inferior del primer módulo. NUNCA ENTRE CO-NECTORES INFERIORES o SUPERIORES siempre alternando.

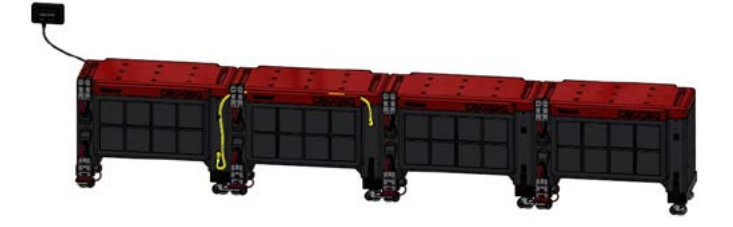

e) Conectar el conector superior del tercer módulo al inferior del segundo módulo. NUNCA ENTRE CO-NECTORES INFERIORES o SUPERIORES siempre alternando.

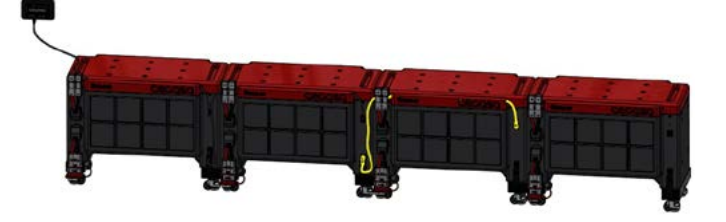

f) Conectar el conector superior del cuarto módulo al inferior del tercer módulo. NUNCA ENTRE CONEC-TORES INFERIORES o SUPERIORES siempre alternando.

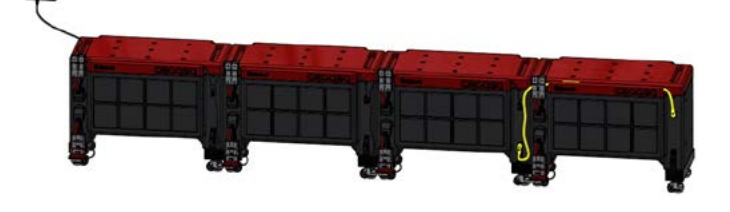

g) Conectamos la resistencia terminadora en el conector inferior del cuarto módulo, dejando libre el puerto RJ45 llamado "OUTPUT o INVERTER" (en algunas versiones).

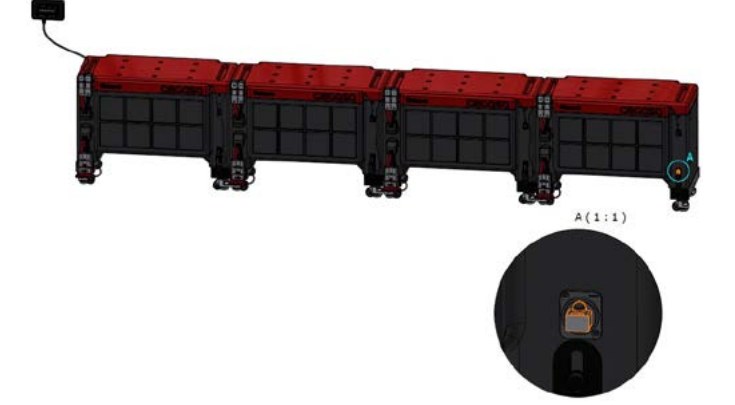

5. El último paso sería el de conectar la salida OUTPUT de la TCC al puerto de comunicaciones del inversor mediante cable EHTERNET paralelo (no cruzado). Al realizar la conexión se deberían ver los datos de la batería en el inversor.

EN CASO DE INVERSORES VICTRON, NOS DEBE-MOS CONECTAR AL PUERTO:

-BMS-CAN en caso de Cerbo GX

o

-VE-CAN en caso de Color Control y VENUS GX

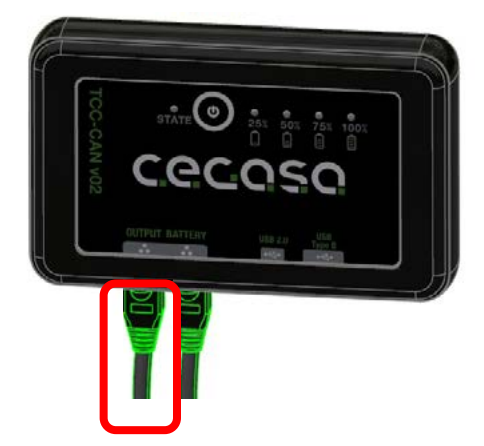

*Nota; En caso de no tener comunicaciones en este punto con el inversor, desconectar el cable que va a la posición "battery" de la TCC, esperar 5 segundos y volver a conectar. Se trataría de hacer un reset de las comunicaciones.*

La TCC irá pidiendo (CON LOS LEDs) conectar el cable de la siguiente batería siguiendo el código binario (no el decimal) quedando los LEDs iluminados de la siguiente manera cada vez que haya que conectar una batería en comunicaciones:

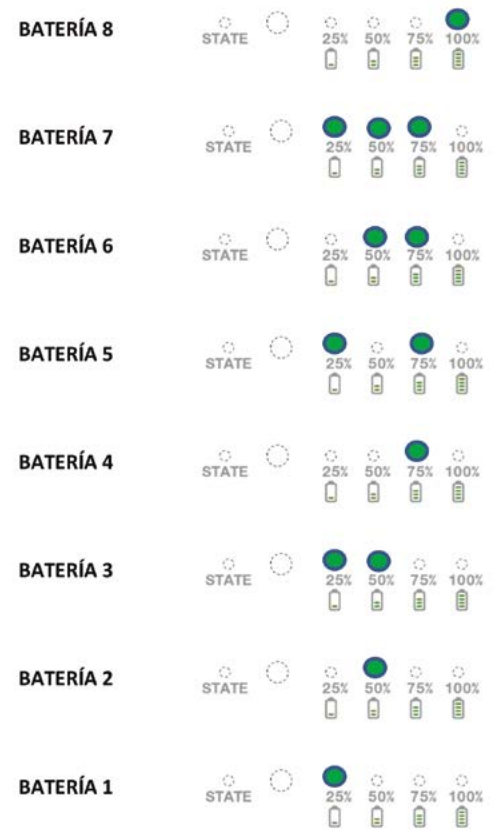

MANUAL TÉCNICO | 27

# **5. Funcionamiento**

# **5.1 Visualización LED**

El sistema TCCV2.0 visualiza mediante 4 LEDs el estado de carga (SOC) en la parte derecha al accionar el botón central y otro LED en la parte izquierda denominado STATE para conocer el estado de error del sistema de baterías conectadas. Se puede observar la posición de los LEDs y pulsador en la imagen que se muestra a continuación.

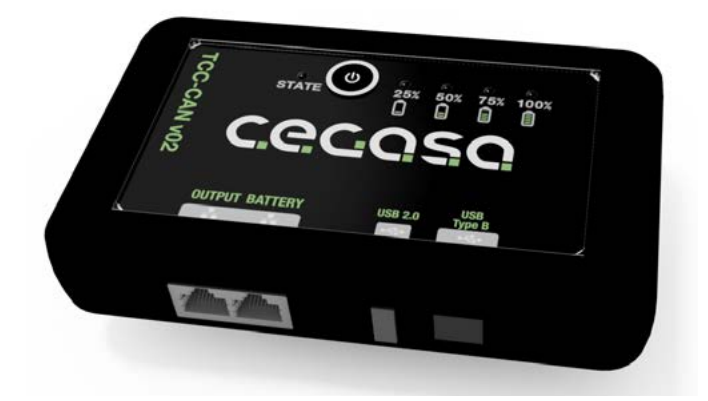

Los LEDs del frontal indican la siguiente información:

4 LEDs para indicación de estado de carga (SOC) del sistema de baterías. El frontal mostrará el SOC, sólo al ser pulsado el botón. Mostrará el SOC durante unos 10 segundos y se apagará.

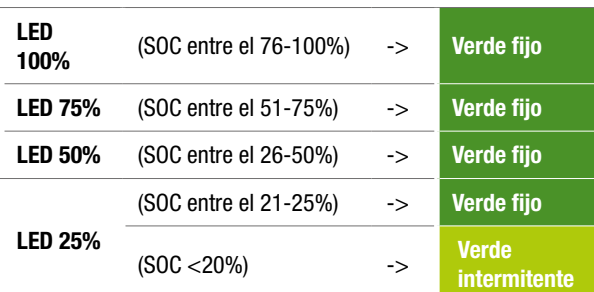

STATE, LED Bicolor para indicación de estado o código de error. Estará encendido siempre que la TCCv2.0 tenga alimentación mostrando su estado.

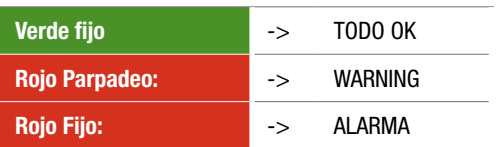

*\*Nota: Si se han seguido los pasos de instalación anteriores, el LED STATUS deberá estar encendido y al pulsar el botón, se tendrá que mostrar el nivel de carga de la batería con los LEDs correspondientes encendidos. Si no es así, ponerse en contacto con el dpto. técnico de Cegasa.*

# **5.2 Funcionando con SOF**

El SOF es la función que calcula el voltaje y corriente máximos y mínimos permitidos en el sistema de baterías CEGASA en cada momento en los procesos de carga y descarga.

Con esta función el sistema TCCV2.0 calcula en todo momento los valores de corriente y tensión máximos permitidos, según la temperatura y SOC del sistema de baterías. Con esta función se asegura que el inversor cargue y descargue la batería de una forma óptima y segura para la integridad de la misma. Esta función solo se utiliza trabajando con las comunicaciones CAN BUS (cable RJ45) conectadas.

# 5.2.1 Tensión de carga según temperatura de baterías

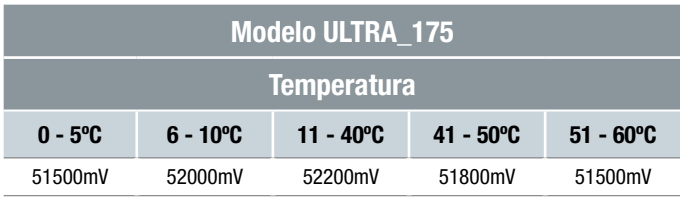

# 5.2.2 Corriente de carga según temperatura y SOC de baterías

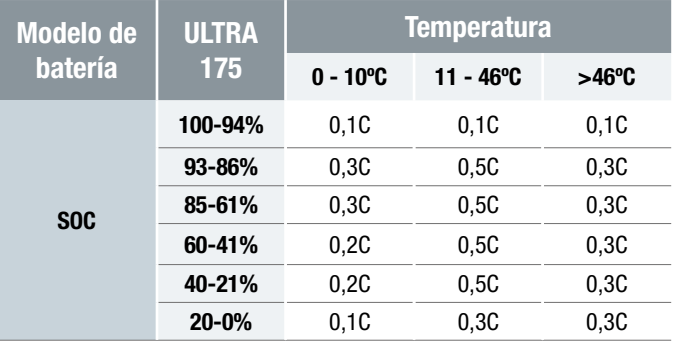

*(\*) En el caso de conectar varias baterías en paralelo se limitan las corrientes de carga por un factor de reducción; Ver los manuales de cada gama para conocer las corrientes recomendadas de carga enviadas al inversor*

#### **5.3 Alarmas**

Las alarmas enviadas en caso de ser detectadas por la TCCv2.0 a los inversores son las siguientes:

- ✓ Sobrevoltaje de la batería (Sobre-carga)
- ✓ Subvoltaje de la batería (Sobre-descarga)
- ✓ Sobretemperatura de la batería
- ✓ Subtemperatura de la batería
- ✓ Fallo de comunicaciones de la TCCv2.0 con inversor

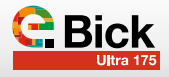

# **5.4 Warnings**

Los Warnings que se muestran con el LED de STATE en la TCCv2.0 son los siguientes:

- ✓ Fallo de comunicaciones de alguna batería
- ✓ Sobre temperatura de batería cuando se supere la temperatura de 53ºC en carga o 60ºC en descarga
- ✓ Sub temperatura de batería cuando se baje de los 0ºC en carga o -18ºC en descarga
- ✓ NTC rota
- ✓ Fallo de BMS
- ✓ Dispersión de voltajes 2V
- ✓ Dispersión de temperaturas 10ºC
- ✓ Dispersión de SOC 30%

# **5.5 Actualización de SOC**

El SOC se actualizará al 99/100% cuando se cumplan las siguientes condiciones:

- Tensión de batería 0.5V inferior a la tensión de carga enviada y corriente menor al 8% de la capacidad de las baterías conectadas en paralelo durante 10 segundos

OR

- Vmax de todo el sistema = 3600mV durante 5 segundos

El SOC se actualizará al 20% cuando se den las siguientes condiciones:

- Cuando se de paso de corriente en descarga (I < -1A) durante 15 minutos

ULTRA 175 (Vbus  $<$  47,5 Vdc)

El SOC se actualizará al 13% cuando se den las siguientes condiciones:

- La tensión mínima de celda llegue a 3100mV durante 4 minutos

El SOC se actualizará al 2% cuando se den las siguientes condiciones:

- La tensión mínima de celda llegue a 2900mV durante 15 segundos
- En este punto además mandaremos valor de corriente de descarga CERO

Se recomienda configurar el arranque de red o generador DIE-SEL por niveles de SOC o también con los siguientes niveles de voltajes del bus dependiendo de la gama de baterías CEGASA a utilizar:

a) Arranque red o DIESEL primer nivel (Durante 5 minutos

 $(45,1Vdc)$ 

ULTRA 175 (46,5Vdc)

b) Arranque red o DIESEL inmediato (Durante 1 minuto o inferior)

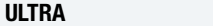

# **5.6 Actualización FW**

Si queremos actualizar el FW (previa comunicación con CEGA-SA) debemos seguir los siguientes pasos:

- 1. Parar el inversor/cargador; sin entrada ni salida de corriente de las baterías
- 2. Desconectar el cable de comunicaciones que va hacia la batería (salida BATTERY)
- 3. Esperar 5 segundos y volver a conectar dicho cable a la TCCv2.0 mientras pulsamos el botón del Display (El Led de estado parpadeará en rojo y ámbar) en este momento
- 4. Conectar el USB con el archivo TCC.bin (suministrado por CEGASA para la actualización) Este archivo debe ser el único en el USB.
- 5. Los Leds de Display se encenderán progresivamente y finalmente parpadearán 3 veces (si falla parpadea en rojo el Led de estado)
- 6. Cuando parpadean los LEDSs se puede retirar el USB
- 7. El sistema vuelve a estar operativo y se puede volver a encender el inversor

# **5.7 Visualización mediante SW "PuTTY"**

Para visualizar la información de la batería que se está mandando a través de las comunicaciones CAN debemos seguir los siguientes pasos:

1. Conectar la TCC a un PC mediante el USB Tipo B

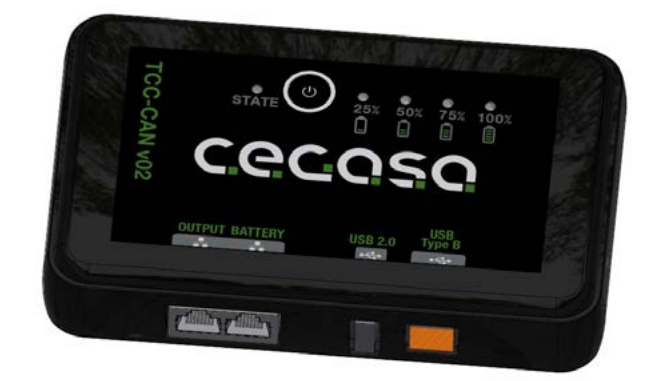

2. Abrir la ventana "administrador de dispositivos" en el PC

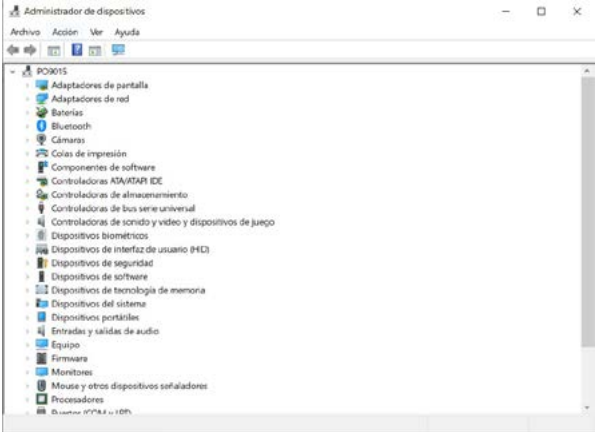

- 3. Abrimos la ruta "Puertos (COM y LPT)" y apuntamos el valor de COM (en este caso COM13) para su posterior uso en el programa PuTTY
- $\vee$   $\blacksquare$  Puertos (COM y LPT) XDS100 Class USB Serial Port (COM13)
- 4. Abrimos el programa "PuTTY"
- •Recuadro azul (Connection type): Seleccionamos "Serial"
- •Recuadro rojo (Serial line): Introducimos el valor de COM del apartado anterior (en este caso COM13)
- •Recuadro verde (Speed): Introducimos el valor 115200
- •Hacemos clic en "Open"

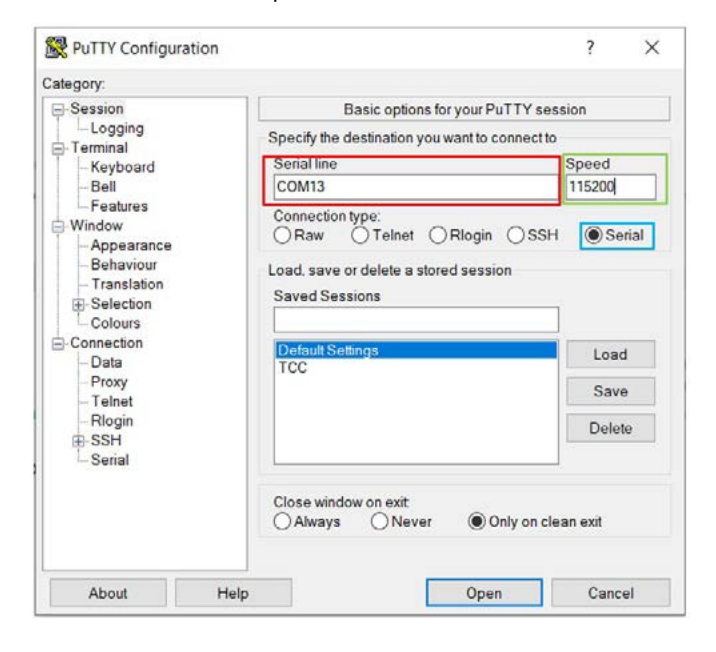

5. Llegados a este punto se abrirá la siguiente ventana:

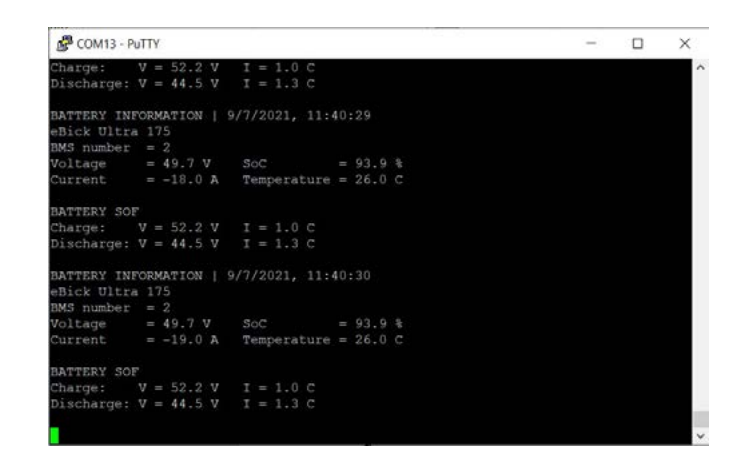

En dicha ventana podemos visualizar los siguientes parámetros:

- Fecha y hora
- Modelo de batería: eBick Ultra 175
- Número de baterías conectadas: 2
- Tensión de batería: 49.7V
- Corriente de batería: -19A
- SOC: 93.9%
- Temperatura de batería: 26ºC
- Tensión de carga: 52.2V

Tensión de parada de descarga: 44.5V

- Corriente de carga en ratio C por una batería (280Ah): 1C  $--$  280 $^{\rm a}$
- Corriente máxima de descarga en ratio C por una batería (280Ah): 1.3C --> 364A

# **6. Comunicaciones**

# **6.1 Protocolo CAN**

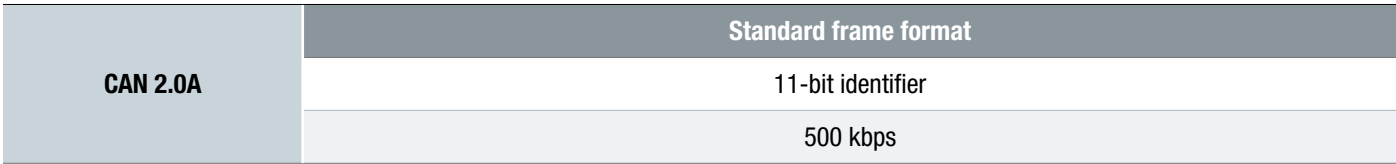

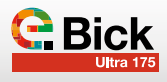

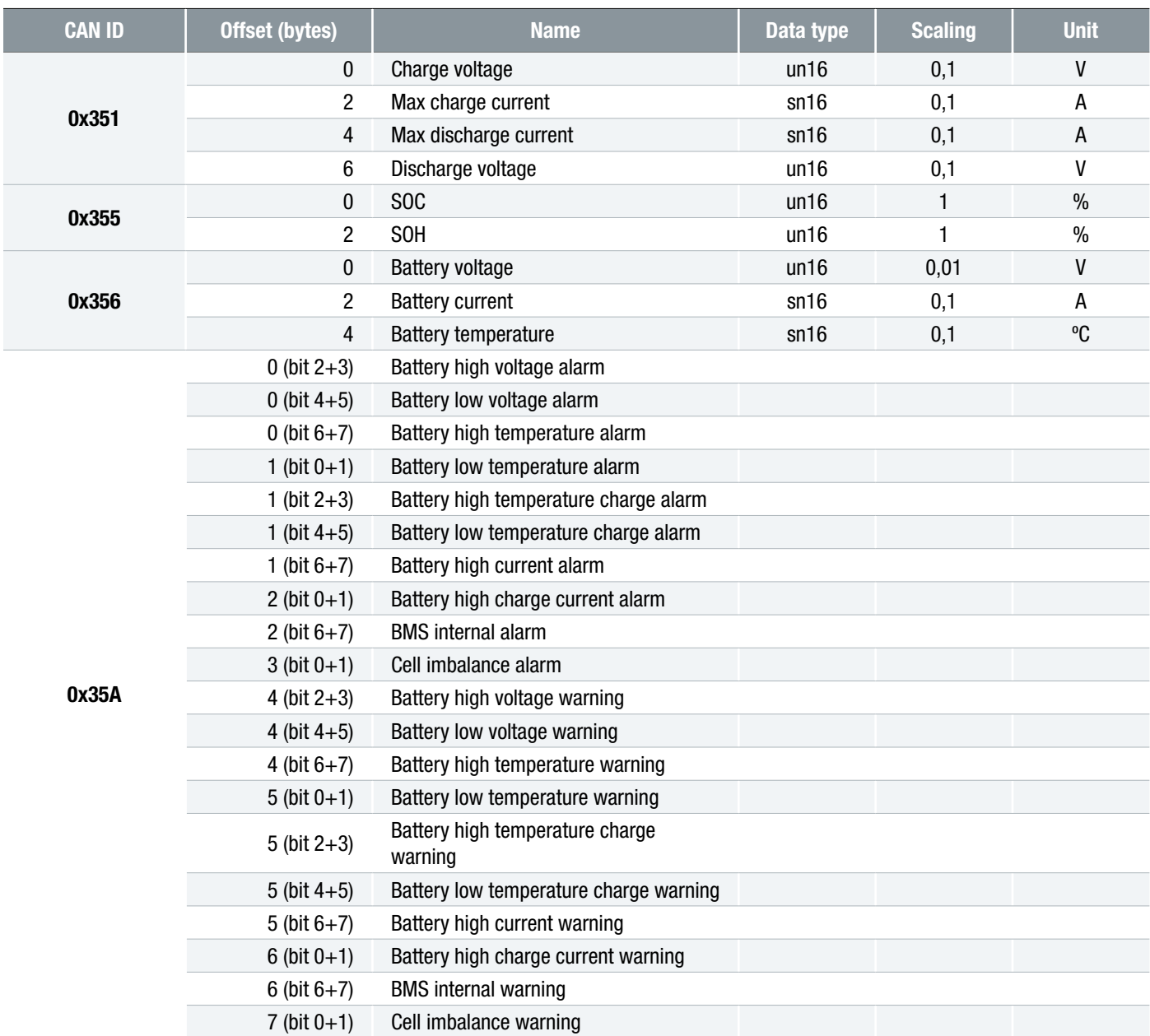

# **6.2 Pineado de salida**

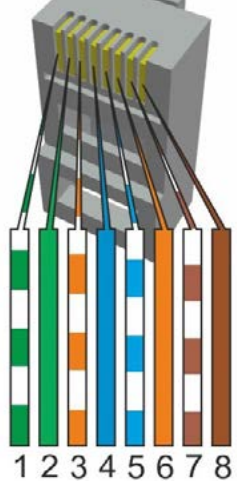

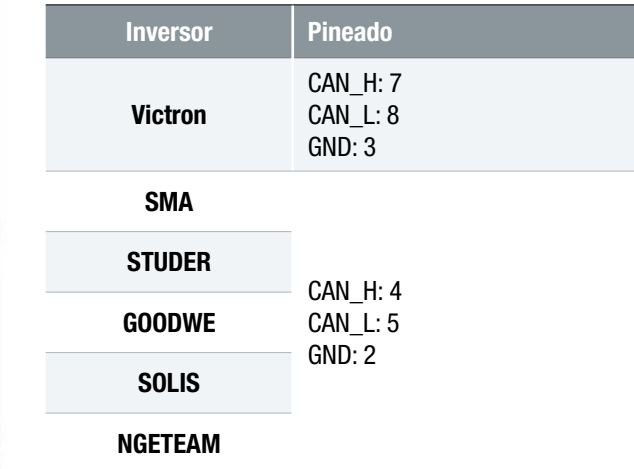

# **6.3 Conexión Bluetooth**

La TCC dispone de un módulo Bluetooth y una APP disponible para Android e iOS. Mediante dicha APP podremos visualizar diferentes parámetros de la batería o conjunto de baterías, como pueden ser, corriente y tensión de carga de batería, estado de los módulos, energía entregada

#### Pasos a seguir:

1. Descargar e instalar la APP en nuestro dispositivo móvil. Bastará con escribir "eViewer" en el buscador.

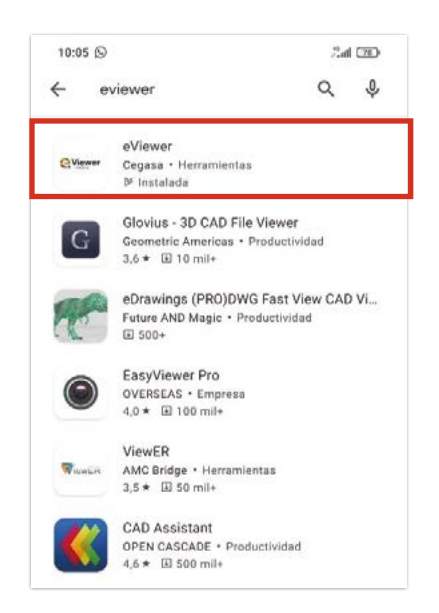

2. Antes de empezar a utilizar la aplicación debemos activar el módulo Bluetooth y la ubicación de nuestro dispositivo

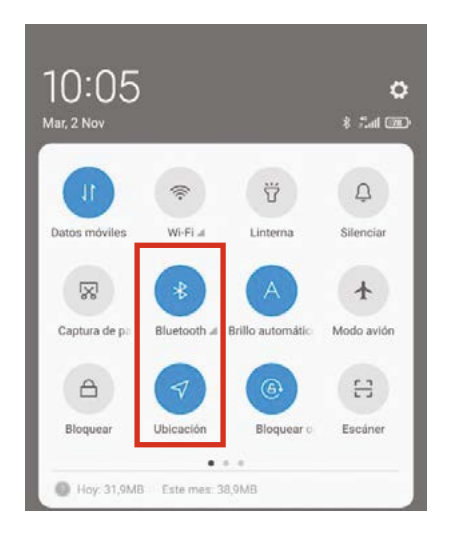

3. Una vez abramos la aplicación veremos lo siguiente. Para conectarnos debemos pulsar el botón de Display de la TCC. La primera vez que nos conectamos debemos introducir el siguiente código: 908273

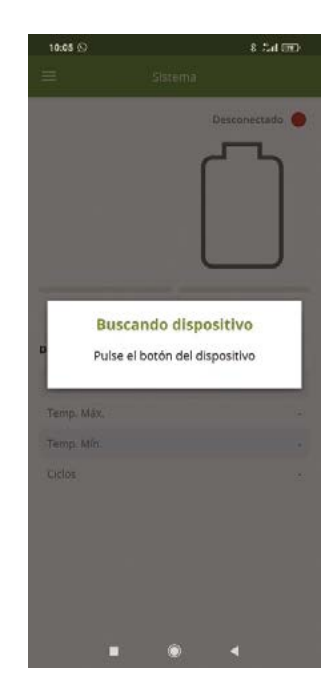

- 4. La pantalla principal es la siguiente. En ella podemos visualizar datos generales del sistema.
	- ✓ Recuadro rojo: SOC de la batería
	- ✓ Recuadro amarillo: Corriente que circula por la batería
	- ✓ Recuadro verde: Datos principales del sistema:
		- Tensión de batería
		- Temperatura máxima
		- Temperatura mínima
		- Número de ciclos

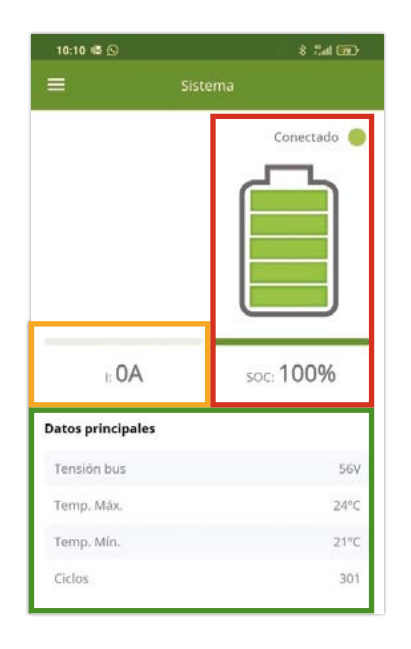

5. En la parte izquierda de la pantalla existe un menú desplegable, mediante dicho menú nos podremos mover por las distintas pantallas de la APP. La ventana "Sistema" es la principal.

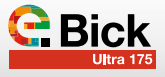

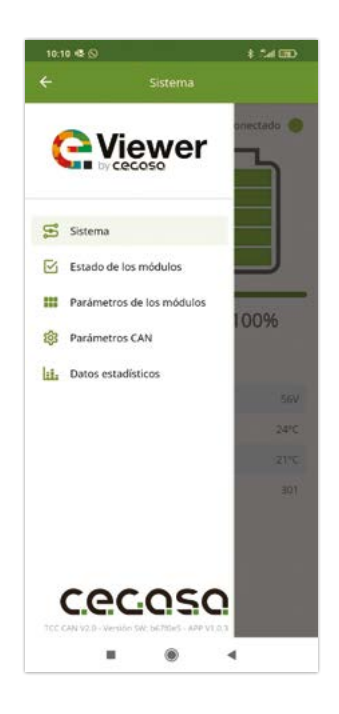

6. Estado de los módulos: En esta ventana podemos ver el número de módulos de los que se compone el sistema (En este caso 3) y si alguno de ellos se encuentre en Warning o en Alarma. Identificando en caso de Warning o Alarma la causa de la misma.

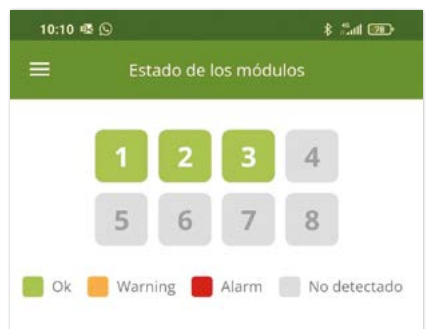

7. Parámetros de los módulos: En esta ventana podemos ver distinta información sobre cada una de las baterías que componen el sistema.

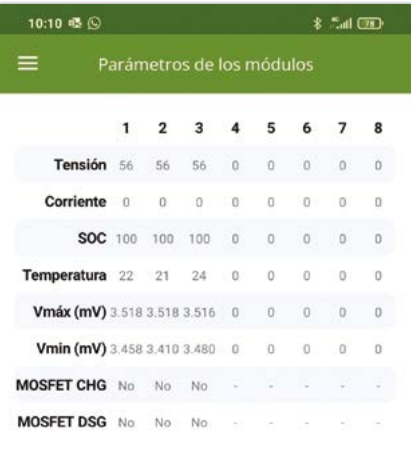

8. Parámetros CAN: En esta ventana vemos la información que la TCC CAN manda al inversor o a la aplicación final mediante las comunicaciones CAN.

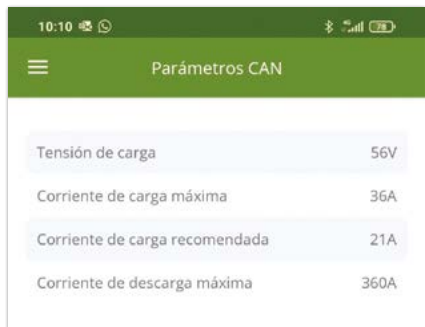

- 9. Datos estadísticos: En esta ventana podemos ver un histórico mensual de energía entregada por la batería, temperaturas máximas y mínimas alcanzadas, corrientes máximas y mínimas con las que la batería ha trabajado.
- *(\*) Los valores de energía 24h y energía total no se actualizan hasta finalizar el día o el mes en curso respectivamente.*

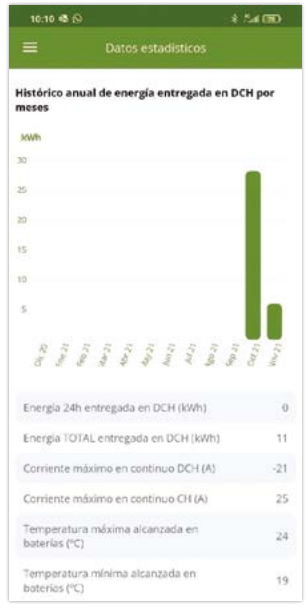

# ANEXO - 01

TCCv2.0 CAN (109765) COMPATIBILIDAD CON EQUIPOS

# **VICTRON ENERGY**

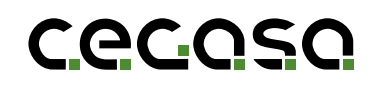

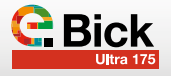

# **1.1 Objetivo**

El presente documento detalla los pasos a seguir para poder conectar en Comunicaciones la TCCv2.0 (109637) CAN de las baterías Cegasa con un inversor Victron.

# **1.2 Acrónimos**

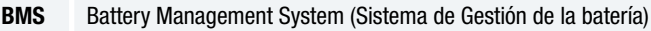

- BP Pack Battery Pack (Batería)
- SOC State of Charge (Estado de carga)
- SOF State of Function (Función de estado)

# **2. Configuración del equipo VICTRON ENERGY**

Para tener una integración completa del sistema TCCv2.0 CAN con el equipo de la marca Victron Energy, el inversor/cargador debe comunicar con la TCCv2.0. Para ello, hay que configurar el equipo Victron como se explica a continuación.

Antes de comenzar, el primer paso es conectar el sistema TCCv2.0 CAN tal y como se detalla en el manual "TCCv2.0 CAN Manual Técnico" además de conectar las baterías (potencia y comunicaciones) al equipo de Victron Energy tal y como indica en su propio manual de instalación (en caso de duda consultar con su distribuidor).

El siguiente paso antes de iniciar la configuración, es comprobar que la versión FW del equipo Victron Energy es v2.22 o posterior. La TCCv2.0 CAN es compatible con los equipos de Victron Energy a partir de esa versión, por lo que, en caso de tener una versión anterior, se deberá actualizar el FW del equipo como primera medida, en caso de duda consultar con el distribuidor del equipo Victron Energy.

La versión del equipo se puede chequear mediante el display del equipo, en *Configuración / Versión Firmware* (visible en la pantalla inferior).

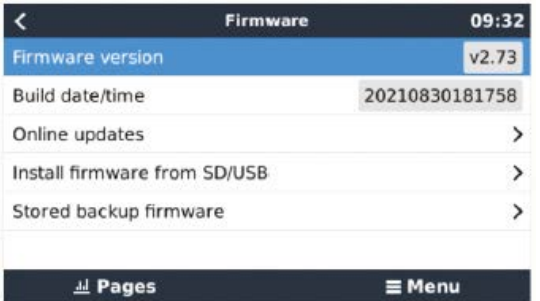

En este punto, se podría comenzar con la configuración del equipo Victron Energy para que comunique con el sistema TCCv2.0 CAN por comunicaciones CAN BUS a través del cable RJ45 ya conectado entre ambos sistemas.

*(\*) En caso de tener en la instalación un equipo CERBO GX es necesario conectar el cable ETHERNET de comunicaciones CEGASA (109755) o en su defecto preparar un cable según las indicaciones de CEGASA (solicitar documentación).*

*(\*\*) En caso de utilizar los sistemas VENUS o CERBO GX conectar el cable en el puerto denominado BMS-CAN de dichos dispositivos.*

# **2.1 Seleccionar protocolo de comunicaciones/velocidad:**

En el menú principal, entrar en *Listas de dispositivos / Configuración / Servicios / VE.Can port / Seleccionar Perfil CANbus BMS (500 kbit/s)* 

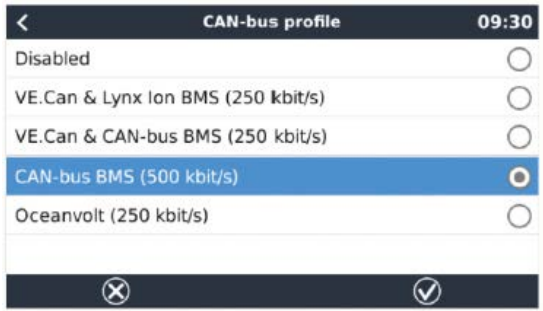

En el menú principal, entrar en *Listas de dispositivos / Configuración / Servicios / BMS-Can port / Seleccionar Perfil CAN-bus BMS (500 kbit/s)*

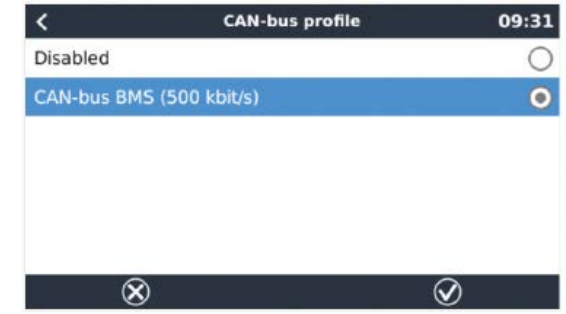

# **2.2 Seleccionar modo automático en la configuración:**

En el menú principal, entrar en *Configuración/Configuración del Sistema.* 

Una vez aquí, seleccionar *Monitor de batería, Automatic*

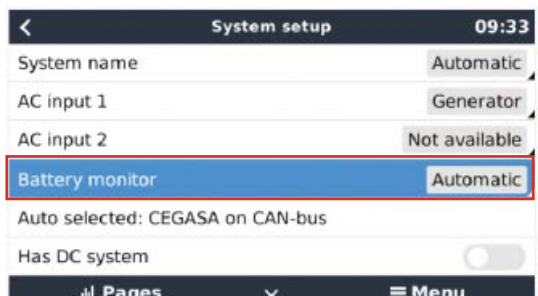

# **2.3 Comprobar que reconoce la TCCv2.0**

Para comprobar que el equipo Victron reconoce la TCC y ver que la comunicación es correcta, en el menú principal, deberá aparecer el nombre del equipo conectado a la TCC. En el caso de la imagen inferior, CEGASA. En algunos casos el VICTRON no reconoce el nombre de CEGASA, pero si aparecen los valores de SOC, voltaje y corriente, el proceso sigue siendo OK.

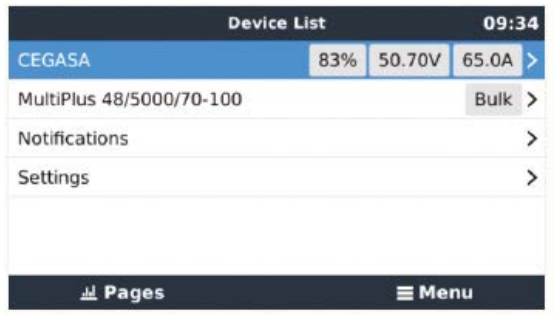

# **2.4 Activar la opción DVCC**

Para que el inversor controle la corriente y tensión del mismo dependiendo de los registros que le manda el sistema TCCv2.0 CAN, se debe activar la opción DVCC (Distributed Voltage and Current Control) en el equipo Victron Energy. Para ello, desde el menú principal, ir a *Configuración/Configuración del Sistema* y activar (en azul) la opción *DVCC*.

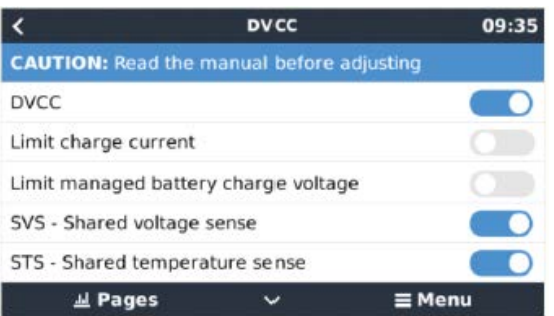

# **2.5 Configurar Regulador BlueSolar MPPT**

# **(Sólo en instalaciones con PV)**

Es necesario el cable de comunicaciones VE.Direct to USB de Victron.

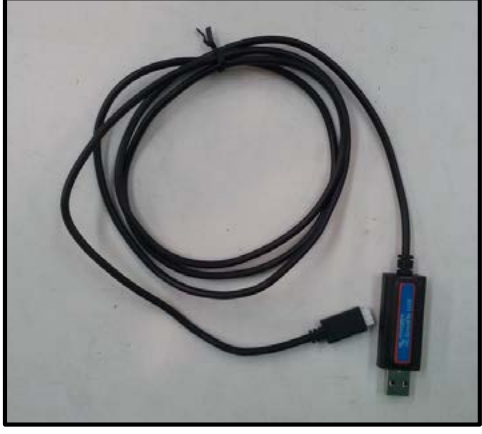

Instalar el software VictronConnect para poder comunicarnos con el dispositivo. Lo podemos descargar desde la propia página web de Victron Energy o desde el siguiente enlace:

#### *- https://www.victronenergy.com/support-and-downloads/software*

Para comunicarnos con el MPPT (con el inversor encendido) debemos conectar el USB al ordenador y el otro extremo del cable al MPPT. Se conecta por la parte inferior, desconectamos el cable que se encuentra conectado actualmente y conectamos el VE.Direct to USB. Al terminar el proceso volvemos a conectar el cable que estaba conectado inicialmente.

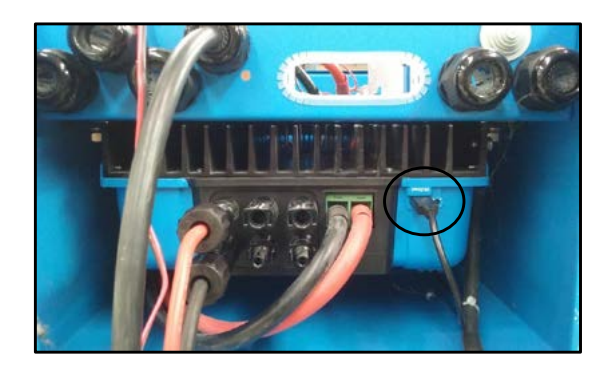

Al abrir la aplicación detectará automáticamente el MPPT. Lo seleccionamos para acceder a su configuración. Una vez abierto nos vamos a la pestaña de configuración:

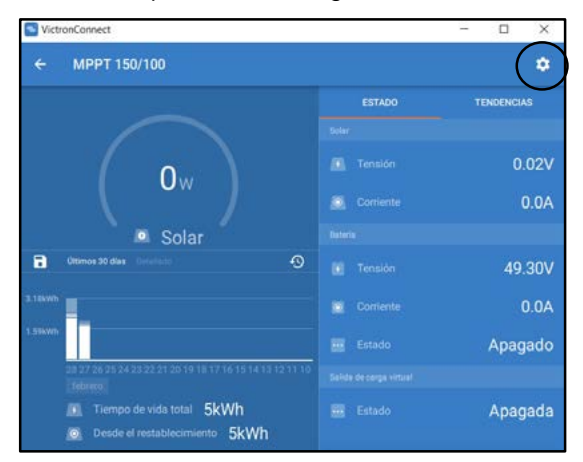

Seleccionamos Batería / Preajuste de la batería / Definido por el usuario y modificamos los parámetros siguientes (tal y como están en la imagen):

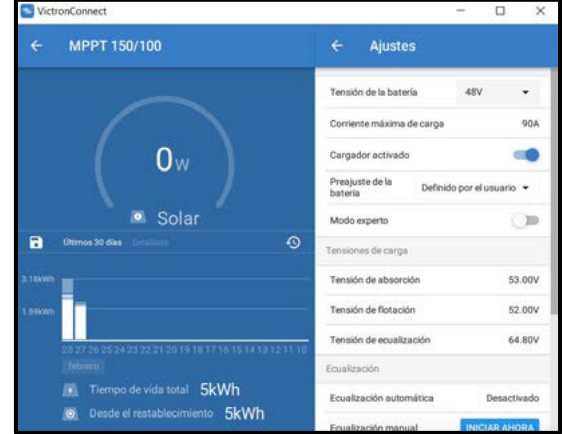

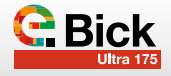

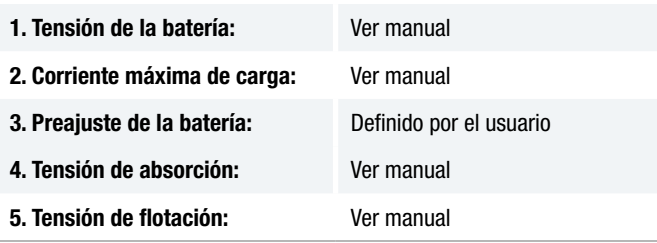

# **2.6 Configuración cargador/inversor VICTRON**

Una vez que se instala la batería y se conecta el cable de comunicaciones, se puede realizar la configuración.

Para conectarse con el equipo Victron, se requiere el Victron MK3 a USB. Este dispositivo es un dispositivo opcional al ordenar un equipo Victron. Consulte con el distribuidor del equipo.

Consulte la página en el manual de Victron (VE) para obtener información sobre MK3.

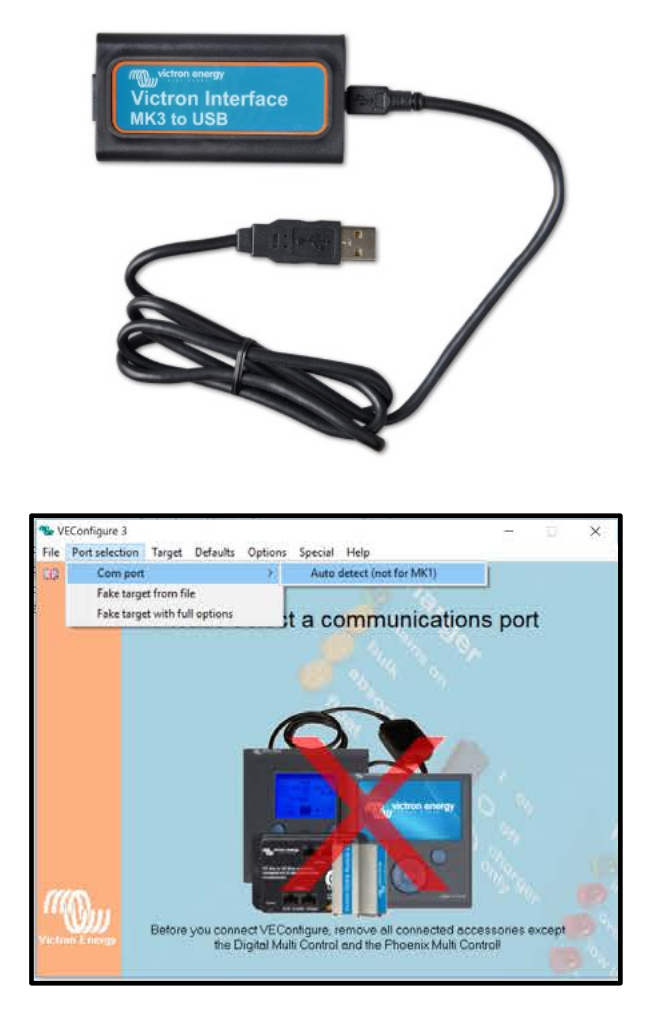

#### Datos a modificar:

- 1. Lithium batteries y curva adaptativa
- 2. Eficiencia de las baterías de litio al 95%
- 3. Valor de capacidad de las baterías (dependiendo del proyecto instalado)

#### 4. Configuración del cargador (tensiones y tiempos)

Los valores de los límites de carga libre BULK (a máxima potencia), ABSORCIÓN 52.2Vdc (paso puntual de CC a CV) y FLOTACIÓN 52 Vdc deben configurarse en la pestaña "Cargador". Vea los parámetros recomendados por Cegasa dentro del cuadrado rojo.

Corriente de carga recomendada: Ver manual (consultar con CEGASA en caso de duda).

*(\*) Tanto para el valor de voltaje como el de corriente de carga los valores van a ser enviado por la TCCv2.0 pero de igual manera se rellenan*

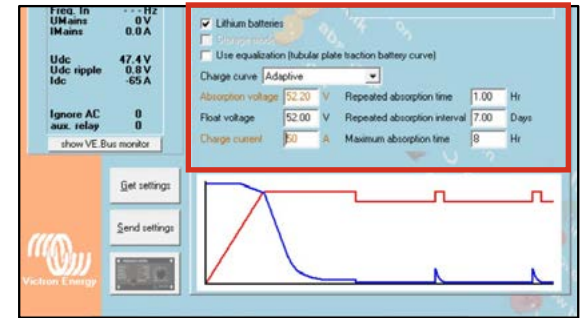

- 5. Voltaje mínimo de la batería: 44Vdc
- 6. Voltaje low restart: 50Vdc
- 7. Voltaje pre alarm: 45Vdc

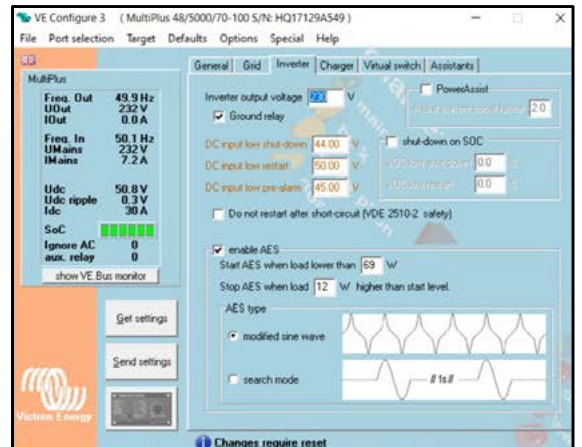

Después de realizar todos estos cambios, presione "Enviar parámetros" botón. El dispositivo VE solicitará reinicio. Se debe reiniciar para completar la configuración. También se recomienda apagar y encender.

# **2.7 Configuración asistente VICTRON ESS (Energy Storage System)**

Añadimos el asistente ESS de VICTRON y lo iniciamos con botón "Start assistant"

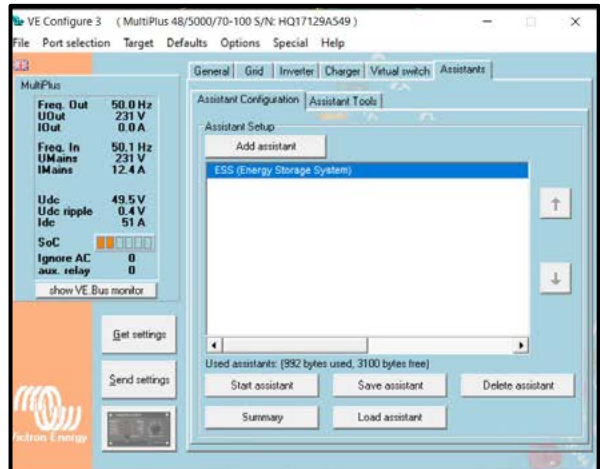

• Battery system – Introducir la QUINTA opción /BMS con CAN BUS)

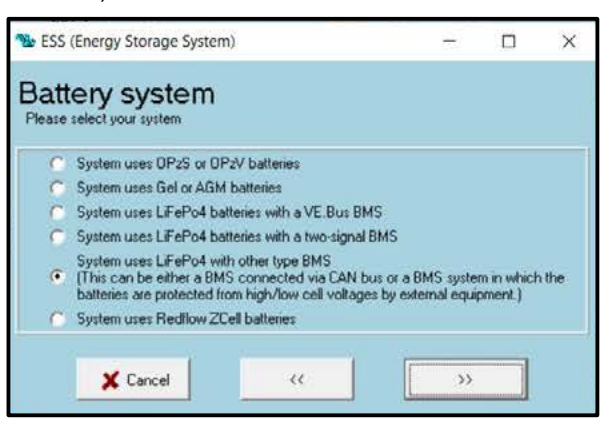

• Battery capacity – Introducir el número de módulos x "X" Ah de capacidad nominal según el modelo de batería CEGASA

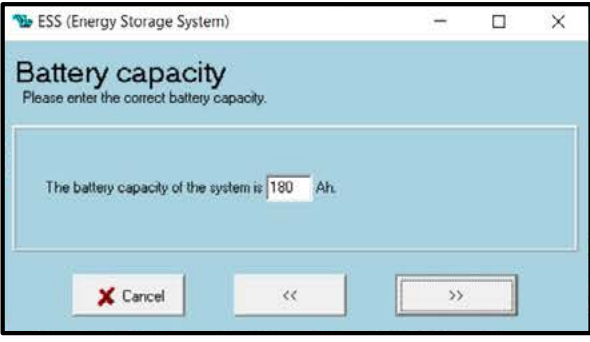

• Como la batería no encaja en ninguna de las categorías de VE, elija "No cambiar el tipo de batería"

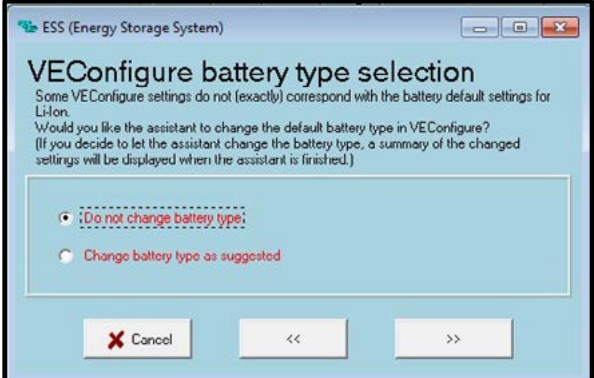

• Sustain voltage – Introducir el valor de 52Vdc

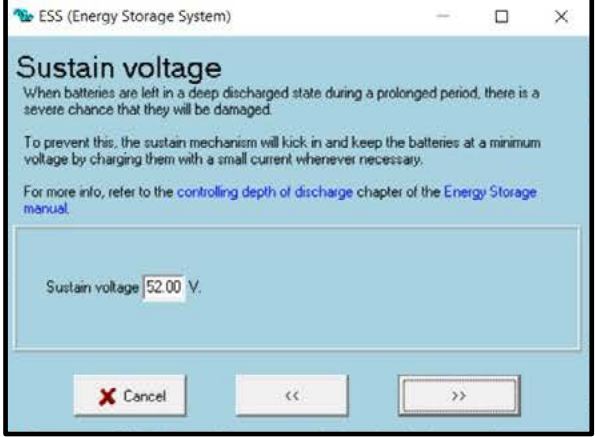

• Los valores de desconexión dinámica serán los indicados en la siguiente tabla:

ı

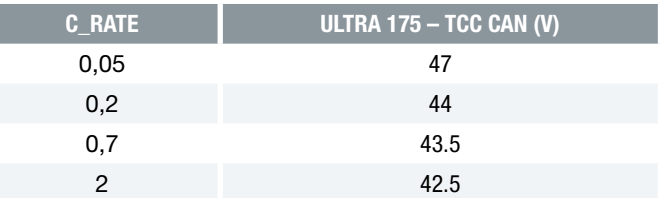

• El intervalo de restart sera de 1.2V (Tambien válido como señal de pre-alarma intermitente)

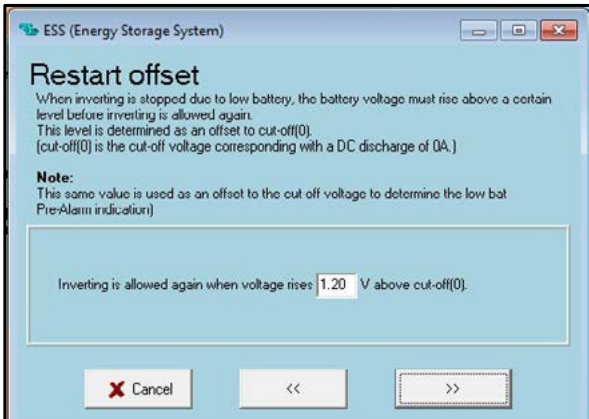

# **3. Funcionamiento general**

# **3.1 Carga**

El inversor/cargador cargará la batería con la "corriente de carga" que le manda el sistema TCCv2.0 CAN por comunicaciones hasta llegar a la "tensión de carga máxima", ambos valores son enviados por la TCC CAN en todo momento dependiendo de la temperatura y el SOC de las baterías.

El inversor limitará la corriente de carga con el valor máximo que se le manda en el registro CAN *"Limite de corriente de carga"*.

- Si está activada la opción *Limitar corriente de carga* (EN EL EQUIPO VICTRON, desde la configuración del inversor/ cargador), el valor máximo de carga será el mínimo de los dos (el valor introducido en la configuración del Victron y el valor del registro CAN).

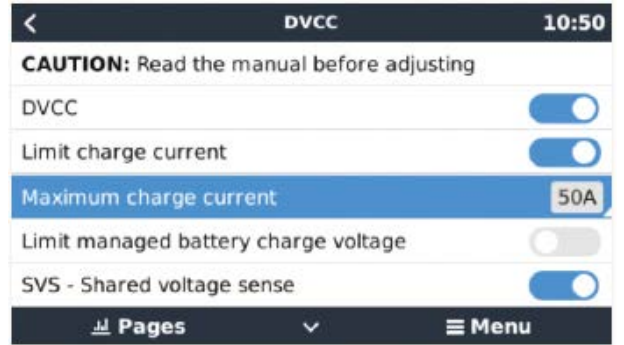

- En caso de que el sistema TCCv2.0 CAN le envíe corriente de carga "0" por algún motivo (alarma o SOF), el inversor/ cargador no cargará el sistema de baterías.

# **3.2 Descarga**

En caso de que el sistema TCC CAN le envíe corriente de descarga "0" por algún motivo (alarma o SOF), el inversor/cargador no descargará el sistema de baterías.

En caso de que el valor sea ≠ "0", el inversor permitirá cualquier descarga.

Tanto los valores de carga y descarga de enviados por la TCCv2.0 CAN al sistema VICTRON se pueden ver entrando en la opción de BMS de la lista de dispositivos del VICTRON y luego entrando en la opción "Parámetros".

En esa pantalla podemos ver los valores de carga y descarga que la TCCv2.0 está enviando al sistema.

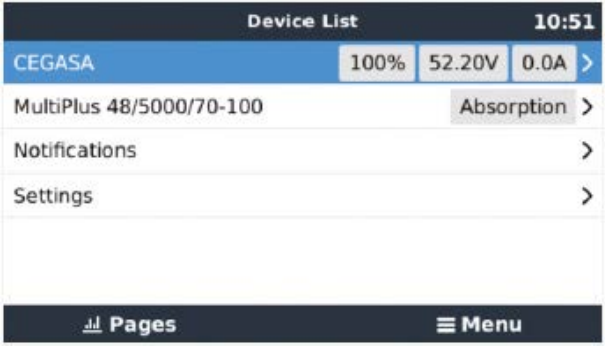

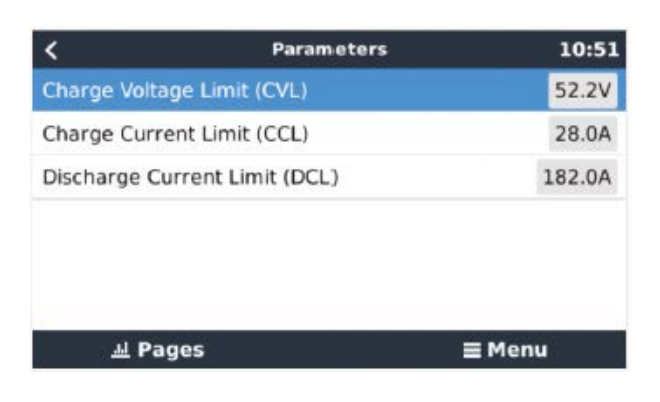

# **3.3 Alarmas**

El sistema TCCv2.0 CAN informará de la alarma detectada al inversor/cargador cuando en el sistema de baterías haya alguna alarma activa. La TCCv2.0 tiene información actual de cada una de las baterías conectadas. Las alarmas indicadas al inversor son relativas a un posible sobrevoltaje, subvoltaje, sobrecorriente, sobretemperatura y subtemperatura de cualquiera de las baterías conectadas al sistema.

El sistema TCC CANv2.0 informa al inversor en todo momento del estado de las alarmas del sistema de baterías, por lo que el inversor, conoce en todo momento si hay alarmas activadas o no.

Cuando se restablezca la alarma generada el sistema se reestablecerá automáticamente siempre y cuando esté configurado así en el equipo inversor/cargador.

Además, se indicará en la pantalla de *Notificaciones* del Victron la activación de cualquiera de las alarmas. En esta pantalla, se podrá visualizar la alarma activada junto a un símbolo de *Warning* (ejemplo de alarma de temperatura baja activada en la imagen inferior).

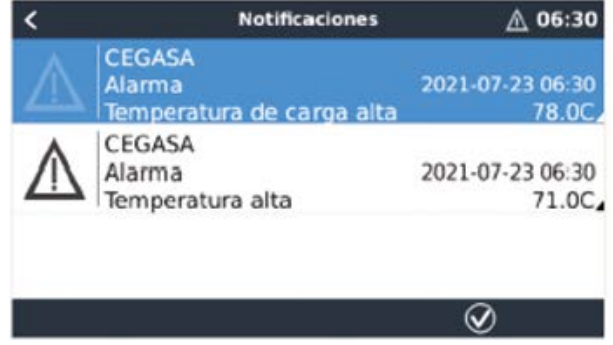

El símbolo de *Warning* parpadeará mientras esté activo y permanecerá fijo semitransparente si se ha reseteado. Aunque el sistema esté de nuevo activo la notificación quedará en pantalla para ser reseteado el aviso (no el sistema) de forma manual.

# 06 ANEXO - 06þ

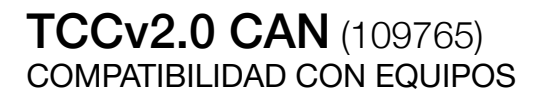

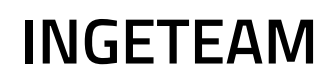

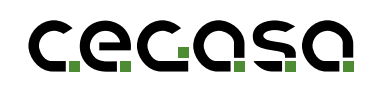

# **1. Introducción**

#### **1.1 Objetivo**

El presente documento detalla los pasos a seguir para poder conectar en la TCCv2.0 CAN de las baterías Cegasa con un inversor/cargador de la marca INGETEAM.

# **2. Configuración del equipo INGETEAM**

Para tener una integración completa de la TCCv2.0 con el sistema INGETEAM, el inversor debe comunicar con la TCCv2.0. Para ello, hay que configurar el inversor/cargador de INGE-TEAM como se explica a continuación.

Antes de comenzar, el primer paso es conectar el sistema TCCv2.0 CAN tal y como se detalla en el manual "TCCv2.0 CAN Manual Técnico" además de conectar las baterías (potencia y comunicaciones) al equipo de INGETEAM tal y como indica en su propio manual de instalación (en caso de duda consultar con su distribuidor). Seguidamente se encenderá el equipo IN-GETEAM.

La configuración de los inversores INGETEAM se realiza a través de una pantalla que dispone el inversor.

Lo primero que debemos hacer es ir a la pestaña de "MENU PRINCIPAL" e ir a la pestaña "CONFIGURACION"

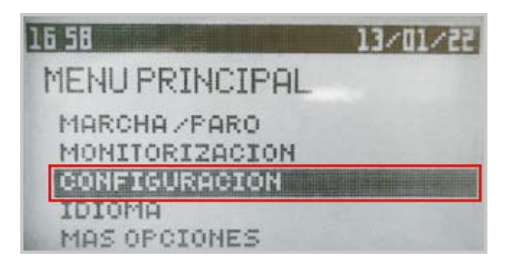

Vamos a la pestaña "INTRODUCIR CONTRASEÑA"

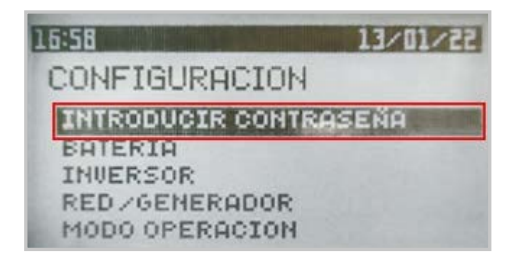

Para que el inversor nos deje configurarlo tenemos que introducir la contraseña (0332)

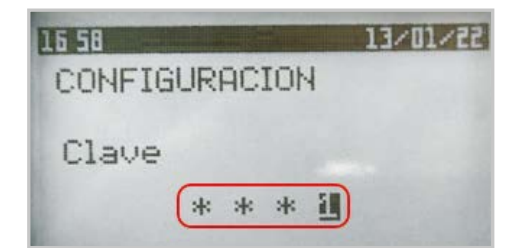

# **1.2 Acrónimos**

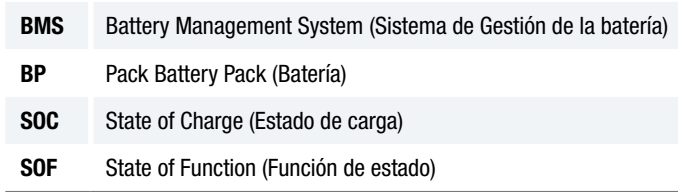

Vamos a la pestaña "BATERIA"

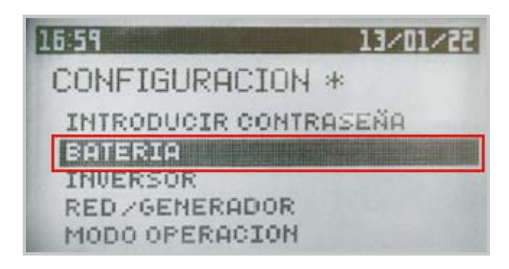

Seleccionamos "LITIO"

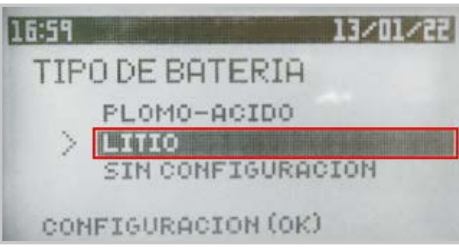

Para que las comunicaciones funcionen correctamente debemos seleccionar "INGETEAM STANDARD CAN PROTOCOL"

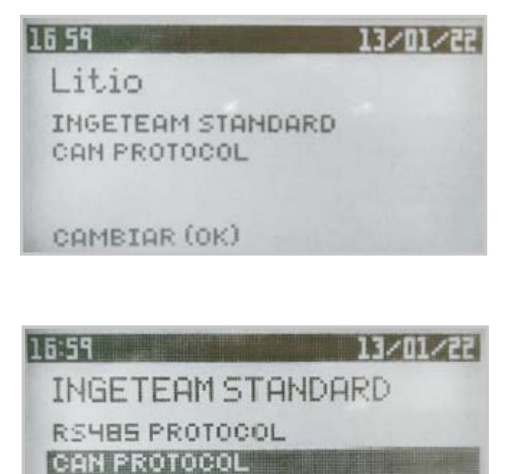

CONFIGURACION (OK)

**C.ec.asa** 58

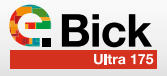

En la pestaña "INVERSOR" podemos configurar la tensión y frecuencia en AC .

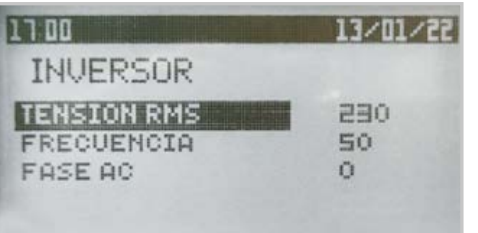

Por su parte, la TCCv2.0 CAN envía al inversor los límites de operación de la corriente y tensión de carga y descarga:

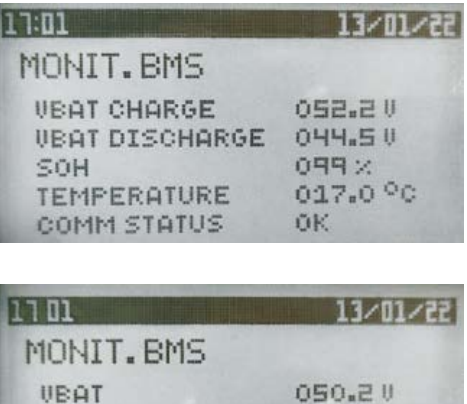

000.00 A 099%

028 A

# **3. Funcionamiento general**

**IBAT** 

SOC

**IMAX CHARGE** 

IMAX DISCHARGE 182 A

# **3.1 Carga**

El inversor/cargador cargará la batería con la "corriente de carga" y la "tensión de carga" que le manda el sistema TCCv2.0 CAN por comunicaciones hasta llegar a dicha tensión.

En caso de que el sistema TCC CAN le envíe corriente de carga "0" por algún motivo (alarma o SOF), el inversor/cargador no cargará el sistema de baterías.

# **3.2 Descarga**

En caso de que el sistema TCCv2.0 CAN le envíe corriente de descarga "0" por algún motivo (alarma o SOF), el inversor/cargador no descargará el sistema de baterías.

En caso de que el valor sea ≠ "0", el inversor permitirá cualquier descarga.

# **3.3 Alarmas**

El sistema TCCv2.0 CAN informará de la alarma detectada al

# **2.1 Modos de operación**

El inversor puede operar en 4 modos diferentes, los podemos seleccionar desde la pestaña *"MODO OPERACIÓN" --> "MODO"*

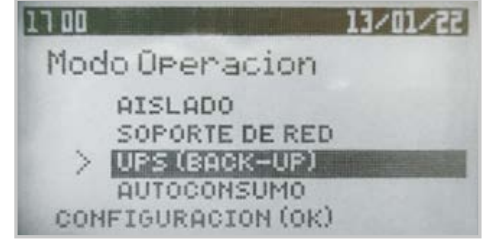

#### • Aislado:

No hay conexión con la red. La generación PV y la batería se encargan de suministrar la energía a las cargas, en primer lugar, la fotovoltaica cubre las cargas y si no es suficiente la batería inyecta potencia.

#### • Soporte de Red:

Se prioriza la carga de la batería, primero se carga la batería desde la PV y si sobra se alimenta las cargas conectadas.

#### • UPS (Back-Up):

Concebido para sistemas donde las caídas de red sean largas y frecuentes. Mientras haya red las baterías se mantienen cargadas, en el momento en el que cae se mantienen las cargas con energía proveniente de la batería.

#### • Autoconsumo:

Tiene como objetivo maximizar la generación fotovoltaica y minimizar el consumo de la red, en primer lugar, se cubren las cargas con la generación PV y en caso de no ser suficiente se descarga la batería. Si existe superávit fotovoltaico, este se inyecta en la batería.

inversor/cargador cuando en el sistema de baterías haya alguna alarma activa. La TCCv2.0 tiene información actual de cada una de las baterías conectadas. Las alarmas indicadas al inversor son relativas a un posible sobrevoltaje, subvoltaje, sobrecorriente, sobretemperatura y subtemperatura de cualquiera de las baterías conectadas al sistema.

(Para más información de las alarmas, consultar el capítulo de Alarmas del documento "TCC CAN Manual Técnico").

El sistema TCC CAN informa al inversor en todo momento del estado de las alarmas del sistema de baterías, por lo que el inversor, conoce en todo momento si hay alarmas activadas o no. Mientras haya una alarma activa, el inversor no permitirá el paso de corriente ya que el sistema TCC CAN enviará el dato de corriente "0" para los procesos de carga y descarga.

Cuando se restablezca la alarma generada el sistema se reestablecerá automáticamente siempre y cuando esté configurado así en el equipo inversor/cargador.

# **C.e.c.g.c.**

# +85 AÑOS DE EXPERIENCIA EN ALMACENAMIENTO DE ENERGÍA

CEGASA, una marca líder en sistemas de almacenamiento y gestión de energía.

- Especializados en el diseño y desarrollo de soluciones energéticas para los sectores residencial e industrial.
- Expertos en tecnologías de acumulación de energía de última generación basadas en Litio-Ion.
- Fabricantes de sistemas de almacenamiento de energía de Litio-Ion.
- Un equipo motivado y altamente cualificado.
- Vocación por la calidad y el servicio al cliente.
- Laboratorios propios de caracterización de materiales.
- Un grupo empresarial nacional comprometido con la innovación y el desarrollo sostenible.

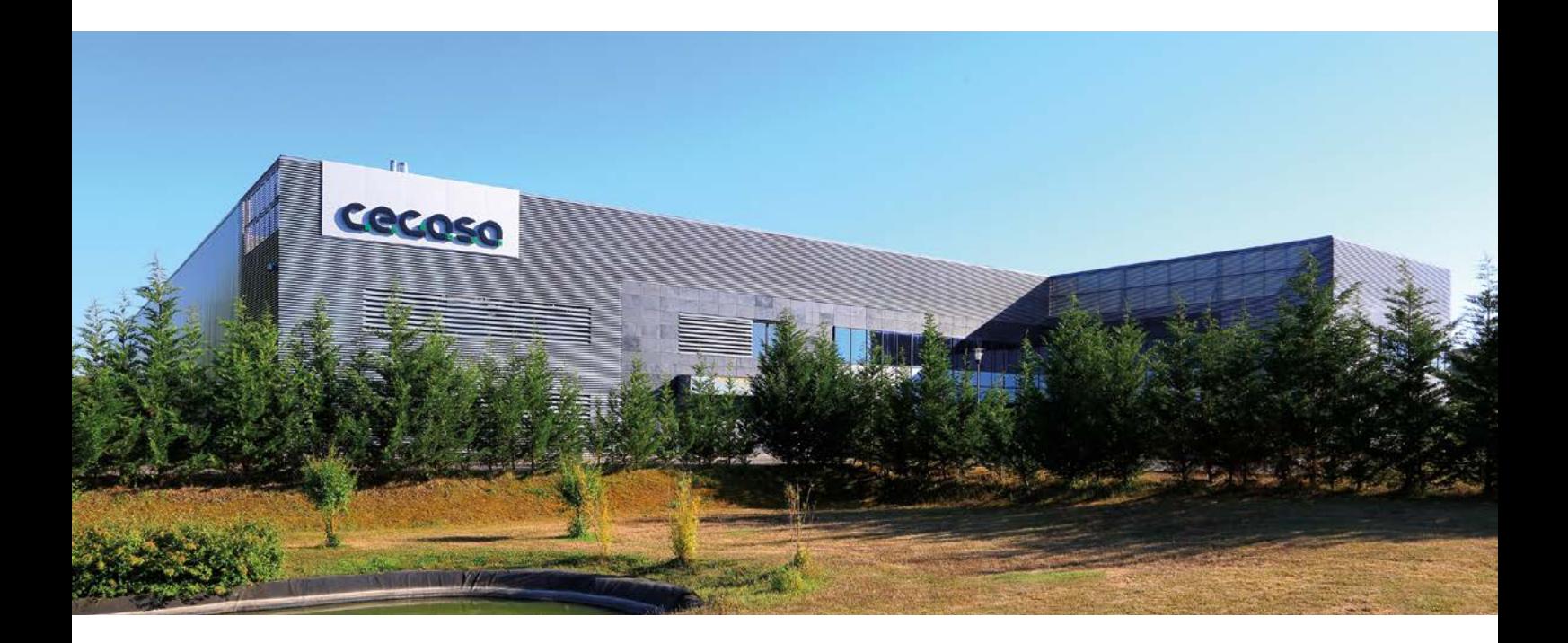

# **OFICINA CENTRAL Y FÁBRICA SOPORTE TÉCNICO**

Parque Tecnológico de Álava C/ Marie Curie, 1 01510 Miñano // Spain Tel. +34 945 313 738 www.cegasa.es

aftersales@cegasa.com

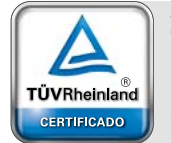

Sistema de Gestión<br>ISO 9001:2015

www.tuv.com<br>ID 9105083545